# Manual do *artus*® EBV RG PCR Kit

 $\sqrt{\frac{\Sigma}{24}}$  (ref. 4501263)  $\overline{\smash{\bigtriangledown}}$  96 (ref. 4501265)

Versão 1

# | IVD

Diagnóstico quantitativo in vitro

Para uso com Instrumentos Rotor-Gene® Q

# $\epsilon$

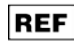

4501263, 4501265

**HB** 1046897PTB

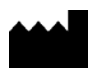

**CIAGEN GmbH, QIAGEN Strasse 1, 40724 Hilden,** 

#### ALEMANHA

R5 MAT 1046897PTB

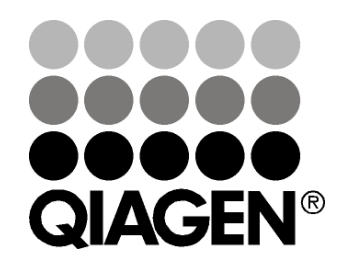

# Sample & Assay Technologies

# QIAGEN Sample and Assay Technologies

A QIAGEN é a principal fornecedora de tecnologias inovadoras de amostra e ensaio, permitindo o isolamento e a detecção de conteúdos de qualquer amostra biológica. Nossos avançados serviços e produtos de alta qualidade garantem o sucesso, desde a amostra até o resultado.

A QIAGEN é uma empresa de referência em matéria de:

- **Purificação de DNA, RNA e proteínas**
- **Ensaios de ácidos nucleicos e proteínas**
- **Pesquisa em microRNA e RNAi**
- Automação de tecnologias de amostra e ensaio

A nossa missão é possibilitar que você alcance sucesso notável e progressos. Para obter mais informações, acesse www.qiagen.com.

## Conteúdo

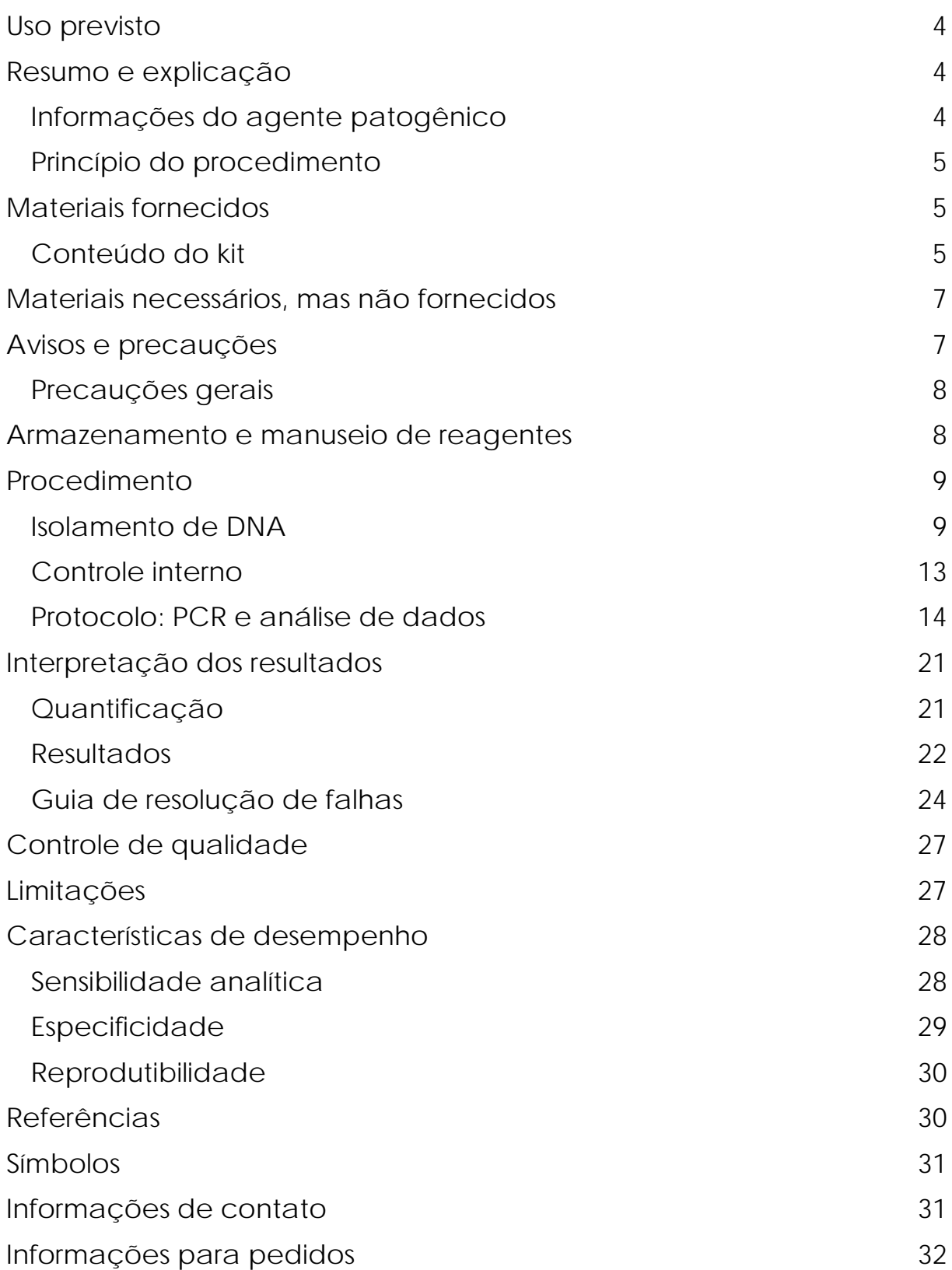

# <span id="page-3-0"></span>Uso previsto

O *artus* EBV RG PCR Kit é um teste de amplificação de ácido nucleico in vitro para a quantificação do DNA do vírus Epstein-Barr (EBV) em plasma, soro, LCR ou células sanguíneas humanas. Este kit de teste diagnóstico utiliza a reação em cadeia da polimerase (polymerase chain reaction, PCR) e é configurado para uso com Instrumentos Rotor-Gene Q.

# <span id="page-3-1"></span>Resumo e explicação

O *artus* EBV RG PCR Kit é um sistema pronto para uso para a detecção de DNA do EBV usando reação em cadeia da polimerase (PCR) em Instrumentos Rotor-Gene Q. O EBV RG Master contém reagentes e enzimas para a amplificação específica de uma região de 97 bp do genoma do EBV, e para a detecção direta do amplicon específico no canal de fluorescência Cycling Green (Ciclagem verde) do Rotor-Gene Q MDx, Rotor-Gene Q ou Rotor-Gene 6000, ou do Cycling A.FAM™ (Ciclagem A.FAM™) do Rotor-Gene 3000.

Além disso, o *artus* EBV RG PCR Kit contém um segundo sistema de amplificação heteróloga para identificar uma possível inibição da PCR. Isto é detectado como um controle interno (internal control, IC) no canal de fluorescência Cycling Yellow (Ciclagem amarela) do Rotor-Gene Q MDx, Rotor-Gene Q ou Rotor-Gene 6000, ou do Cycling A.JOE™ (Ciclagem A.JOE™) do Rotor-Gene 3000. O limite de detecção da PCR analítica do EBV (consulte ["Sensibilidade analítica"](#page-27-1), página [28\)](#page-27-1) não é reduzido. São fornecidos controles externos positivos (EBV RG QS 1–4), que permitem a determinação da quantidade de DNA viral. Para obter mais informações, consulte ["Quantificação"](#page-20-1), página [21.](#page-20-1)

### <span id="page-3-2"></span>Informações do agente patogênico

A transmissão do vírus Epstein-Barr (EBV) se dá por via oral, principalmente pela saliva contaminada. Em geral, a infecção pelo EBV, especialmente se for contraída na infância, é assintomática. O sinal clínico de uma infecção aguda é a mononucleose infecciosa associada a febre, cansaço e angina, bem como a inflamação dos linfonodos e do baço. Em alguns pacientes, esses sintomas reaparecem cronicamente. Em pacientes imunodeficientes e pessoas com disfunções das células T, podem se encontrar formas graves de infecção por EBV.

### <span id="page-4-0"></span>Princípio do procedimento

A detecção do agente patogênico pela reação em cadeia da polimerase (PCR) baseia-se na amplificação de regiões específicas do genoma do agente patogênico. Na PCR em tempo real, o produto amplificado é detectado por corantes fluorescentes. Eles estão geralmente aglutinados a sondas de oligonucleotídeos que se ligam especificamente ao produto amplificado. A monitorização das intensidades de fluorescência durante o ensaio de PCR (ou seja, em tempo real) permite a detecção e a quantificação do produto que se acumula, sem ter que reabrir os tubos de reação após o ensaio de PCR.[∗](#page-4-3)

## <span id="page-4-1"></span>Materiais fornecidos

### <span id="page-4-2"></span>Conteúdo do kit

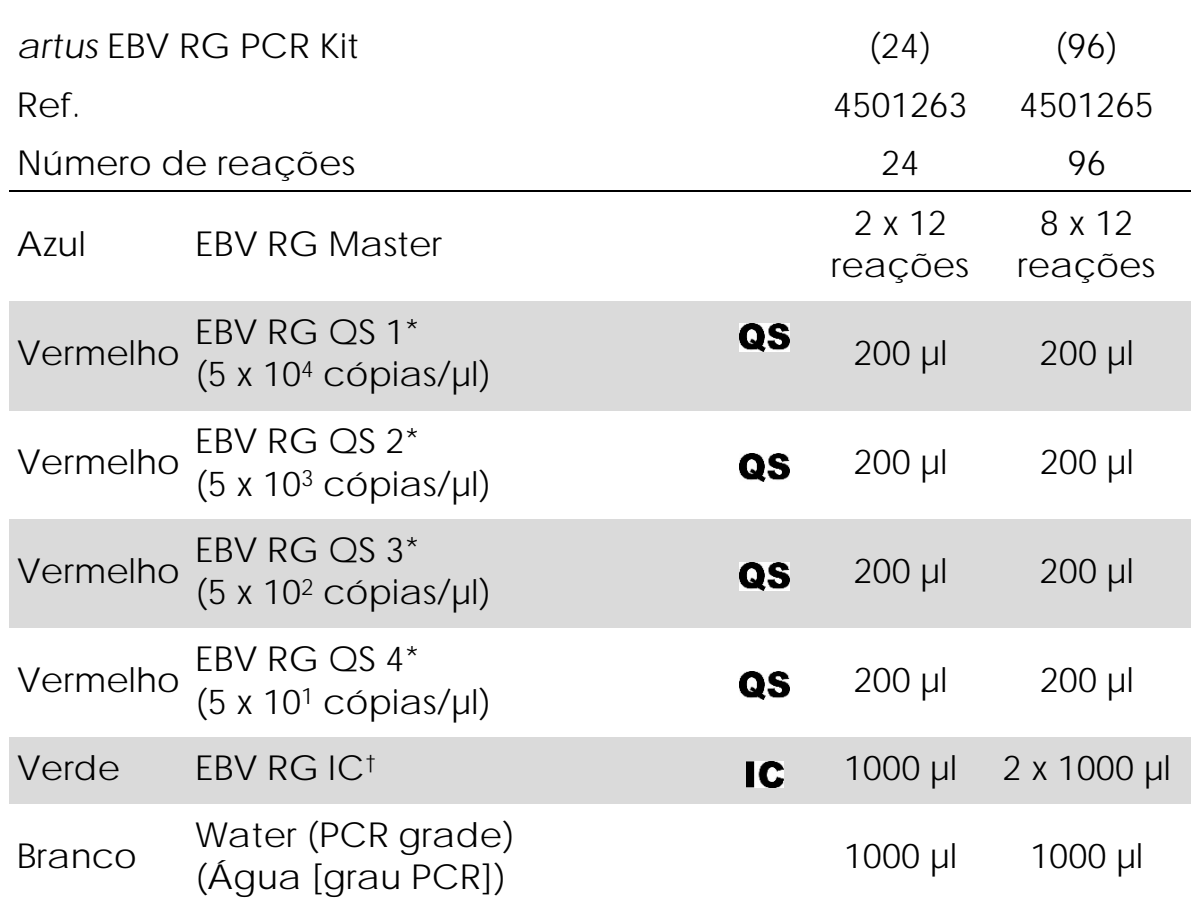

<span id="page-4-3"></span><sup>∗</sup> Mackay, I.M. (2004) Real-time PCR in the microbiology laboratory. Clin. Microbiol. Infect. 10, 190.

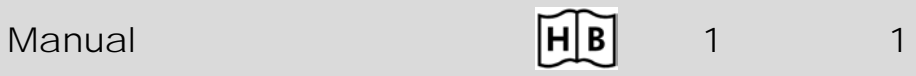

\* Padrão de quantificação.

† Controle interno.

## <span id="page-6-0"></span>Materiais necessários, mas não fornecidos

Ao trabalhar com produtos químicos, sempre use um jaleco adequado, luvas descartáveis e óculos de proteção. Para obter mais informações, consulte as fichas de dados de segurança (safety data sheets, SDSs) apropriadas, disponibilizadas pelo fornecedor do produto.

#### Reagentes

 Kit de isolamento de DNA (consulte ["Isolamento de DNA"](#page-8-1), página [9\)](#page-8-1)

Produtos consumíveis

- **Ponteiras de pipetas estéreis com filtros**
- Strip Tubes and Caps, 0.1 ml, para uso com rotor de 72 poços (ref. 981103 ou 981106)
- Como alternativa: PCR Tubes, 0.2 ml, para uso com rotor de 36 poços (ref. 981005 ou 981008)

Equipamento

- Pipetas (ajustáveis)[∗](#page-6-2)
- $\blacksquare$  Agitador tipo vórtex<sup>\*</sup>
- Centrífuga de bancada\* com rotor para tubos de reação de 2 ml
- Instrumento Rotor-Gene Q MDx, Rotor-Gene Q ou Rotor-Gene<sup>\*</sup> com canais de fluorescência para Cycling Green (Ciclagem verde) e Cycling Yellow (Ciclagem amarela) ou com canais de fluorescência para Cycling A.FAM (Ciclagem A.FAM) e Cycling A.JOE (Ciclagem A.JOE)
- Software Rotor-Gene Q MDx/Rotor-Gene Q versão 1.7.94 ou superior (software Rotor-Gene 6000 versão 1.7.65, 1.7.87, 1.7.94; software Rotor-Gene 3000 versão 6.0.23)
- Bloco de resfriamento (Loading Block 72 x 0.1 ml Tubes, ref. 9018901 ou Loading Block 96 x 0.2 ml Tubes, ref. 9018905)

### <span id="page-6-1"></span>Avisos e precauções

Para uso em diagnóstico in vitro

<span id="page-6-2"></span><sup>∗</sup> Certifique-se de que os instrumentos foram verificados e calibrados de acordo com as recomendações do fabricante.

Ao trabalhar com produtos químicos, sempre use um jaleco adequado, luvas descartáveis e óculos de proteção. Para mais informações, consulte as fichas de dados de segurança (SDSs) aplicáveis. Elas estão disponíveis online em formato PDF (conveniente e compacto) em www.qiagen.com/safety, no qual é possível encontrar, visualizar e imprimir a SDS para cada kit da QIAGEN® e para cada componente do kit.

Descarte os resíduos da amostra e do ensaio de acordo com as regulamentações de segurança locais.

### <span id="page-7-0"></span>Precauções gerais

O usuário deve sempre prestar atenção no seguinte:

- Use ponteiras de pipetas estéreis com filtros.
- **Armazene e extraia materiais positivos (amostras, controles** positivos e amplicons) separadamente de todos os outros reagentes e adicione-os à mistura da reação em uma instalação separada.
- Descongele todos os componentes por completo à temperatura ambiente (15 a 25 °C) antes de iniciar o ensaio.
- Após o descongelamento, misture os componentes (pipetando repetidamente para cima e para baixo ou agitando em vórtex) e centrifugue brevemente.
- Trabalhe rapidamente e mantenha os componentes em gelo ou no bloco de resfriamento (bloco de carregamento de 72/96-poços).

# <span id="page-7-1"></span>Armazenamento e manuseio de reagentes

Os componentes do *artus* EBV RG PCR Kit devem ser armazenados entre -15 e

-30 °C e estar estáveis até a data de validade impressa na etiqueta. Deve-se evitar repetir o processo de descongelamento e

congelamento (>2 vezes), uma vez que pode reduzir a sensibilidade do ensaio. Se os reagentes se destinarem a ser usados apenas de forma intermitente, deverão ser congelados em alíquotas. A armazenagem a 2–8 °C não pode exceder um período de 5 horas.

## <span id="page-8-0"></span>Procedimento

### <span id="page-8-1"></span>Isolamento de DNA

Os kits da QIAGEN mostrados na Tabela 1 são validados para a purificação de DNA viral dos tipos de amostra humana indicados para uso com o *artus* EBV RG PCR Kit. Realize a purificação de DNA viral de acordo com as instruções nos manuais do kit.

Tabela 1. Kits de purificação validados para uso com o *artus* EBV RG PCR Kit

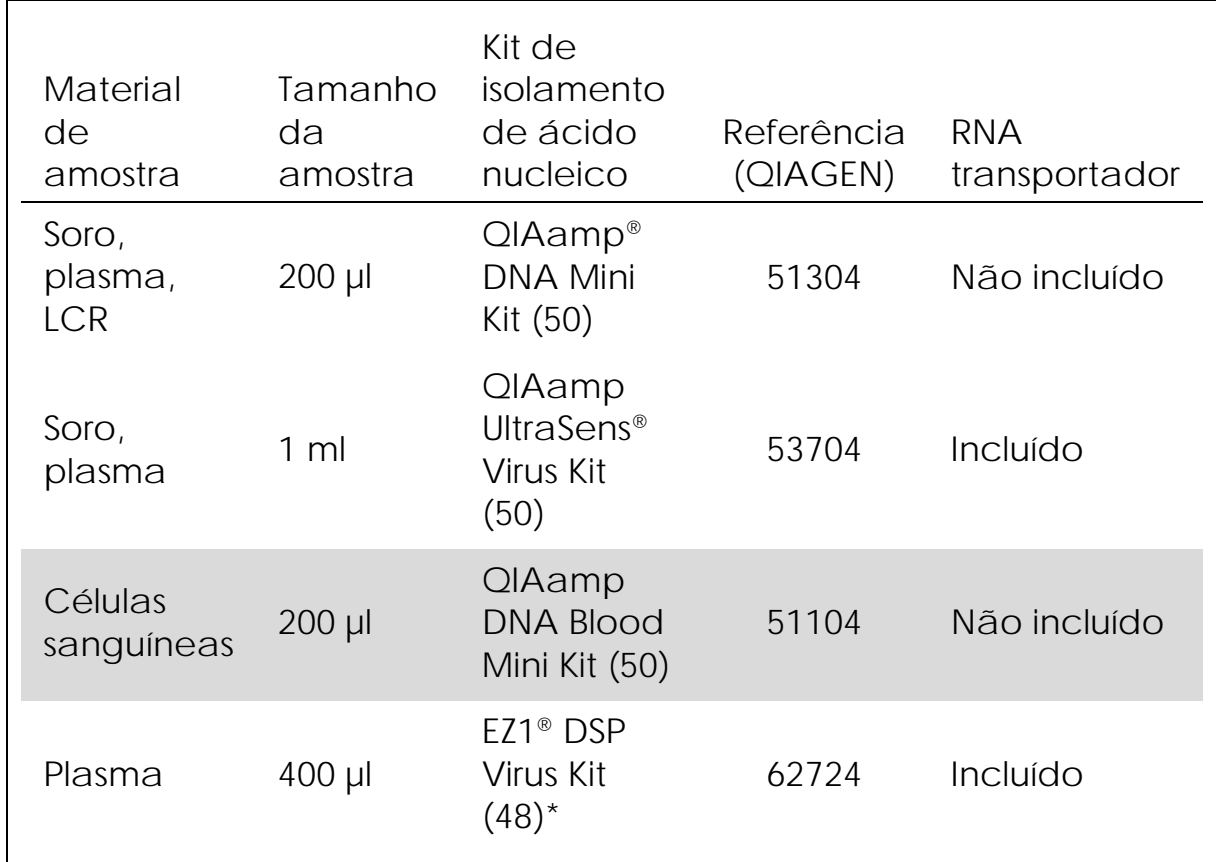

\* O EZ1 DSP Virus Kit também está disponível como kits EASY*artus*® EBV RG PCR com marcação CE-IVD, em conjunto com o *artus* EBV RG PCR Kit (consulte a página [32](#page-31-0) para obter informações para pedidos).

Nota: Tubos de coleta de sangue revestidos com anticoagulantes podem inibir a PCR. No entanto, estes inibidores serão eliminados pelo uso dos kits de isolamento mencionados acima. Recomendamos evitar o uso de sangue com heparina.

Nota: O *artus* EBV RG PCR Kit não deve ser usado com métodos de isolamento com base de fenol.

<span id="page-9-0"></span>Usando o QIAamp DNA Blood Mini Kit ou o QIAamp DNA Mini Kit

Nota: O uso de RNA transportador é fundamental para a eficiência da extração e, consequentemente, para o rendimento de DNA/RNA. Note que a adição de transportador (Homopolímero RNA Poly[rA], não incluído no QIAamp DNA Blood Mini Kit ou no QIAamp DNA Mini Kit), é altamente recomendada para a extração dos ácidos nucleicos dos fluidos corporais acelulares e do material com pequenas quantidades de DNA e RNA (por exemplo, LCR). Nesses casos, preparar o RNA transportador da maneira apresentada a seguir.

- **Fazer a ressuspensão do RNA transportador liofilizado** (Homopolímero RNA Poly[rA], não incluído no QIAamp DNA Blood Mini Kit ou no QIAamp DNA Mini Kit) usando o tampão de eluição (não usar o tampão de lise) do kit de extração (Buffer AE do QIAamp DNA Mini Kit e do QIAamp DNA Blood Mini Kit), e preparar uma diluição com uma concentração de 1 µg/µl. Dividir essa solução de RNA transportador em um número de alíquotas suficiente para suas necessidades e armazená-las a -15 a -30 °C. Evitar descongelamentos repetidos (>2 vezes) de uma alíquota de RNA transportador.
- Use 1 µg de RNA transportador por 100 µl de tampão de lise. Por exemplo, se o protocolo de extração usar 200 µl de tampão de lise, adicione 2 µl de RNA transportador (1 µg/µl) diretamente no tampão de lise (Buffer AL do QIAamp DNA Mini Kit e do QIAamp DNA Blood Mini Kit). Antes do início de cada extração, uma mistura de tampão de lise e RNA transportador (e controle interno, onde aplicável, consulte ["Controle interno"](#page-12-0), página [13\)](#page-12-0) deve ser preparada recentemente, de acordo com o esquema de pipetagem apresentado na Tabela 2.

Tabela 2. Esquema de pipetagem para uso com o QIAamp DNA Blood Mini Kit ou o QIAamp DNA Mini Kit

| Número de amostras                           |                 | 12                |
|----------------------------------------------|-----------------|-------------------|
| Buffer AL (tampão de<br>$lise)$ <sup>*</sup> | por ex., 200 µl | por ex., 2.400 µl |
| RNA transportador (1<br>$\mu$ g/ $\mu$ I)    | $2 \mu$         | $24 \mu$          |
| Volume total                                 | $202$ µl        | $2424$ µ          |
| Volume por extração                          | $200$ µ         | 200 µl cada       |

\* Contém cloridrato de guanidina; consulte o manual do kit para obter informações de segurança.

Nota: Use imediatamente a mistura de tampão de lise e RNA transportador preparada recentemente para extração. A armazenagem da mistura não é possível.

Nota: O controle interno do *artus* EBV RG PCR Kit pode ser usado diretamente no procedimento de isolamento (consulte ["Controle](#page-12-0)  [interno"](#page-12-0), página [13\)](#page-12-0).

Nota: Recomendamos fortemente realizar a etapa 10 de centrifugação recomendada no protocolo (*Manual do QIAamp DNA Mini e do Blood Mini [QIAamp DNA Mini and Blood Mini Handbook]*, terceira edição, abril de 2010, páginas 29 e 32) para remover todo o etanol residual. Recomendamos aumentar o tempo dessa centrifugação para 3 minutos.

Recomendamos eluir o DNA em um tampão de eluição de 50 µl para obter a sensibilidade mais alta do *artus* EBV RG PCR Kit.

<span id="page-10-0"></span>Usando o QIAamp UltraSens Virus Kit

Nota: O uso de RNA transportador é fundamental para a eficiência da extração e, consequentemente, para o rendimento de DNA/RNA. Para aumentar a estabilidade do RNA transportador fornecido com o QIAamp UltraSens Virus Kit, recomendamos o procedimento a seguir, que difere das instruções do manual do kit.

 Antes de usar o kit pela primeira vez, faça a ressuspensão do RNA transportador liofilizado em 310 µl do tampão de eluição (Buffer AVE) fornecido com o kit (concentração final de 1 µg/µl, não use o tampão de lise). Divida essa solução de RNA transportador em um número de alíquotas suficiente para suas necessidades e

armazene-as a -15 a -30 °C. Evite descongelamentos repetidos (>2 vezes) de uma alíquota de RNA transportador.

 Antes do início de cada extração, uma mistura de tampão de lise e RNA transportador (e controle interno, onde aplicável, consulte ["Controle interno"](#page-12-0), página [13\)](#page-12-0) deve ser preparada recentemente, de acordo com o esquema de pipetagem apresentado na Tabela 3.

Tabela 3. Esquema de pipetagem para uso com o QIAamp UltraSens Virus Kit

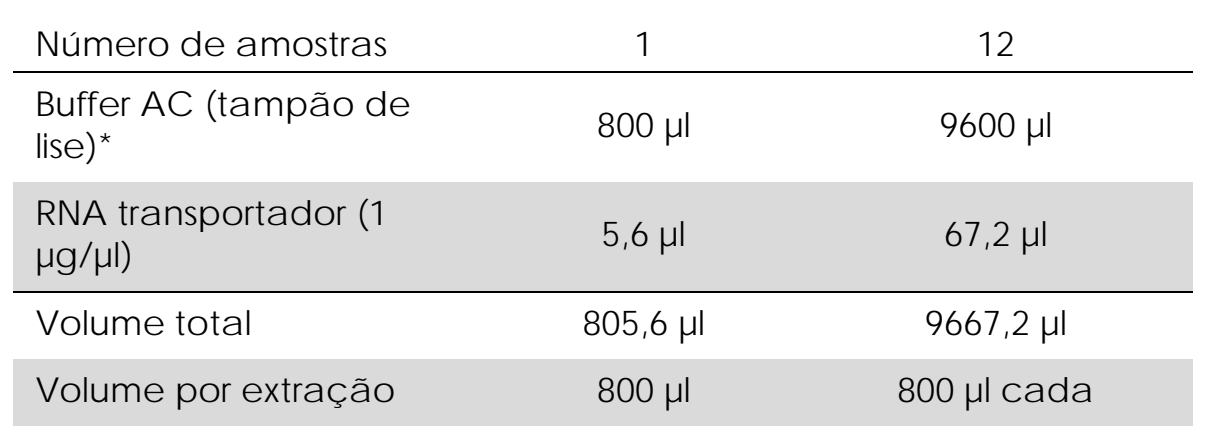

\* Contém isopropanol; consulte o manual do kit para obter informações de segurança.

Nota: Use imediatamente a mistura de tampão de lise e RNA transportador preparada recentemente para extração. A armazenagem da mistura não é possível.

Nota: O controle interno do *artus* EBV RG PCR Kit pode ser usado diretamente no procedimento de isolamento (consulte ["Controle](#page-12-0)  [interno"](#page-12-0), página [13\)](#page-12-0).

Nota: Recomendamos fortemente realizar a centrifugação adicional descrita na etapa 14 do protocolo (*Manual do QIAamp UltraSens Virus [QIAamp UltraSens Virus Handbook]*, abril de 2010, página 17) para remover todo o etanol residual. Recomendamos aumentar o tempo dessa centrifugação para 3 minutos.

Recomendamos eluir o DNA em um tampão de eluição de 50 µl para obter a sensibilidade mais alta do *artus* EBV RG PCR Kit.

O QIAamp UltraSens Virus Kit permite uma concentração de amostras. Se usar um material de amostra que não seja soro ou plasma, adicione pelo menos 50% (v/v) de plasma humano negativo à amostra.

Usando o EZ1 DSP Virus Kit

Nota: O uso de RNA transportador é fundamental para a eficiência da extração e, consequentemente, para o rendimento de DNA/RNA. Adicione a quantidade adequada de RNA transportador para cada extração seguindo as instruções do *Manual do EZ1 DSP Virus Kit (EZ1 DSP Virus Kit Handbook)*.

Nota: O controle interno do *artus* EBV RG PCR Kit pode ser usado diretamente no procedimento de isolamento (consulte ["Controle](#page-12-0)  [interno" abaixo\)](#page-12-0).

Nota: Recomendamos fortemente usar os ácidos nucleicos virais purificados para a PCR imediatamente após a extração usando o EZ1 DSP Virus Kit. Como alternativa, os eluatos podem ser armazenados por até 3 dias a 4 °C antes da análise de PCR.

### <span id="page-12-0"></span>Controle interno

Um controle interno (EBV RG IC) é fornecido com o produto. Isso permite que o usuário controle o procedimento de isolamento do DNA e verifique uma possível inibição da PCR. Usando o EZ1 DSP Virus Kit para extração, o controle interno deve ser adicionado de acordo com as instruções do *Manual do EZ1 DSP Virus Kit*. Usando o QIAamp UltraSens Virus Kit, o QIAamp DNA Blood Mini Kit ou o QIAamp DNA Mini Kit, adicione o controle interno ao isolamento em uma proporção de 0,1 µl por 1 µl de volume de eluição. Por exemplo, usando o QIAamp UltraSens Virus Kit, o DNA é eluído em 50 µl no Buffer AVE. Assim, deve ser adicionado inicialmente 5 µl de controle interno. A quantidade de controle interno usado depende somente do volume de eluição.

Nota: O controle interno e o RNA transportador (consulte ["Isolamento](#page-8-1)  [de DNA"](#page-8-1), página [9\)](#page-8-1) devem ser adicionados somente à mistura do tampão de lise e material de amostra ou diretamente no tampão de lise.

O controle interno não deve ser adicionado diretamente ao material de amostra. Se adicionado ao tampão de lise, observe que a mistura do controle interno e RNA transportador do tampão de lise deverá ser preparada recentemente e usada logo a seguir (o armazenamento da mistura em temperatura ambiente ou na geladeira por somente algumas horas pode levar à falha do controle interno e a uma menor eficiência da extração).

Nota: Não adicionar o controle interno e o RNA transportador diretamente no mesmo material de amostra.

Opcionalmente, o controle interno pode ser usado exclusivamente para verificar a possível inibição da PCR. Para esta aplicação, adicione o controle interno diretamente no EBV RG Master, conforme descrito na etapa 2b do protocolo (página [15\)](#page-14-0).

### <span id="page-13-0"></span>Protocolo: PCR e análise de dados

Pontos importantes antes de começar

- Reserve um tempo para se familiarizar com o Instrumento Rotor-Gene Q antes de iniciar o protocolo. Consulte o manual do usuário do instrumento.
- Certifique-se de que pelo menos um padrão de quantificação, bem como um controle negativo (água, grau PCR) sejam incluídos por ensaio de PCR. Para gerar uma curva padrão, use os 4 padrões de quantificação fornecidos (EBV RG QS 1–4) para cada ensaio de PCR.

O que fazer antes de começar

- Certifique-se de que o bloco de resfriamento (acessório do Instrumento Rotor-Gene Q) esteja pré-resfriado a 2–8 °C.
- Antes de cada utilização, todos os reagentes precisam ser descongelados completamente, misturados (pipetando repetidamente para cima e para baixo ou agitando rapidamente em vórtex), e centrifugados brevemente.

#### Procedimento

- 1. Colocar o número desejado de tubos de PCR nos adaptadores do bloco de resfriamento.
- 2. Se você está usando o controle interno para monitorar o procedimento de isolamento do DNA e para verificar uma possível inibição da PCR, siga a etapa 2a. Se você está usando o controle interno exclusivamente para verificar a inibição da PCR, siga a etapa 2b.
- 2a. O controle interno já foi adicionado ao isolamento (consulte ["Controle interno"](#page-12-0), página [13\)](#page-12-0). Neste caso, prepare a mistura master de acordo com a Tabela 4.

Normalmente, a mistura da reação contém todos os componentes necessários para a PCR exceto a amostra.

Tabela 4. Preparação da mistura master (controle interno usado para monitorar o isolamento do DNA e para verificar a inibição da PCR)

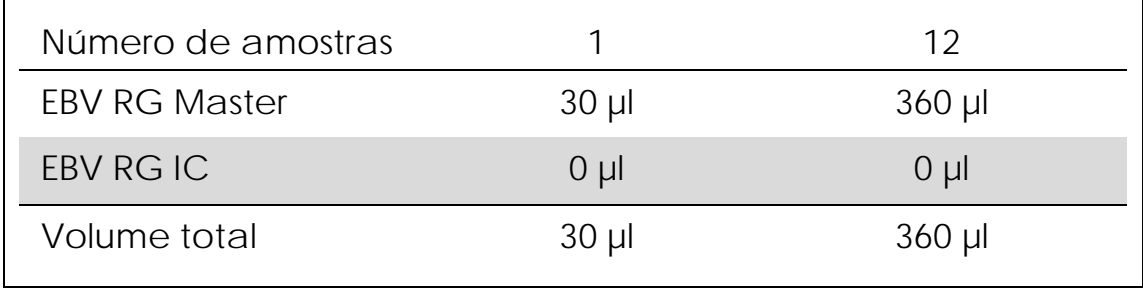

<span id="page-14-0"></span>2b. O controle interno deve ser adicionado diretamente à mistura do EBV RG Master. Neste caso, prepare a mistura master de acordo com a Tabela 5.

Normalmente, a mistura da reação contém todos os componentes necessários para a PCR exceto a amostra.

Tabela 5. Preparação da mistura master (controle interno usado exclusivamente para verificar a inibição da PCR)

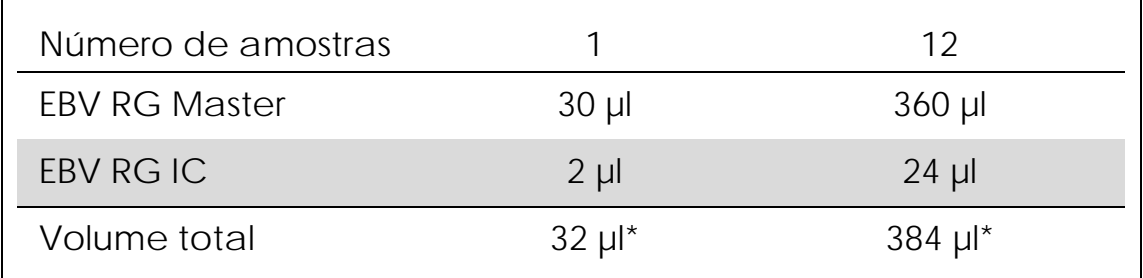

\* O aumento de volume causado pela adição do controle interno é negligenciado ao preparar o ensaio de PCR. A sensibilidade do sistema de detecção não é prejudicada.

3. Pipetar 30 µl da mistura master em cada tubo de PCR. Em seguida, adicionar 20 µl do DNA da amostra eluída (consulte Tabela 6). Da mesma forma, 20 µl de pelo menos um dos padrões de quantificação (EBV RG QS 1–4) devem ser usados como um controle positivo e 20 µl de água (água, grau PCR) como controle negativo.

#### Tabela 6. Preparo do ensaio de PCR

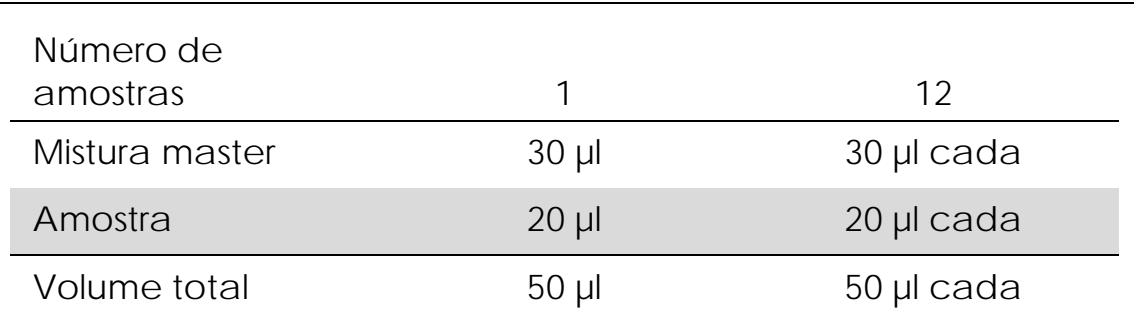

- 4. Feche os tubos de PCR. Certifique-se de que o anel de travamento (acessório do Instrumento Rotor-Gene Q) esteja posicionado sobre o rotor para evitar a abertura acidental dos tubos durante o ensaio.
- 5. Para a detecção de DNA do EBV, crie um perfil de temperatura de acordo com as etapas a seguir.

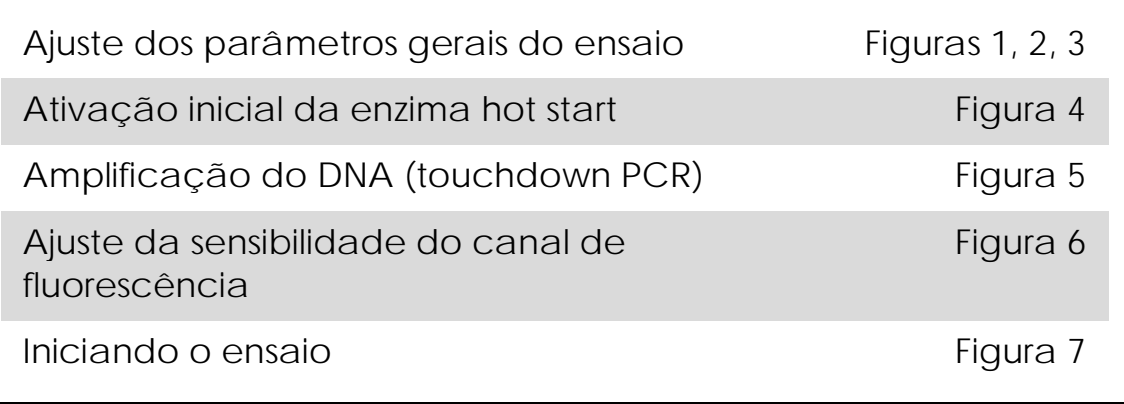

Todas as especificações referem-se ao software Rotor-Gene Q MDx/Rotor-Gene Q versão 1.7.94, software Rotor-Gene 6000 versões 1.7.65, 1.7.87, 1.7.94 e software Rotor-Gene 3000 versão 6.0.23. No manual do usuário do instrumento você encontra mais informações sobre a programação dos Instrumentos Rotor-Gene. Nas ilustrações, essas configurações são emolduradas em preto realçado. São incluídas ilustrações para os Instrumentos Rotor-Gene Q. Quando valores diferentes forem necessários para o Rotor-Gene 3000, essas diferenças serão descritas no texto.

6. Primeiro, abrir a caixa de diálogo "New Run Wizard" (assistente de novo ensaio) (Figura 1). Marcar a caixa "Locking Ring Attached" (anel de travamento conectado) e clicar em "Next" (próximo).

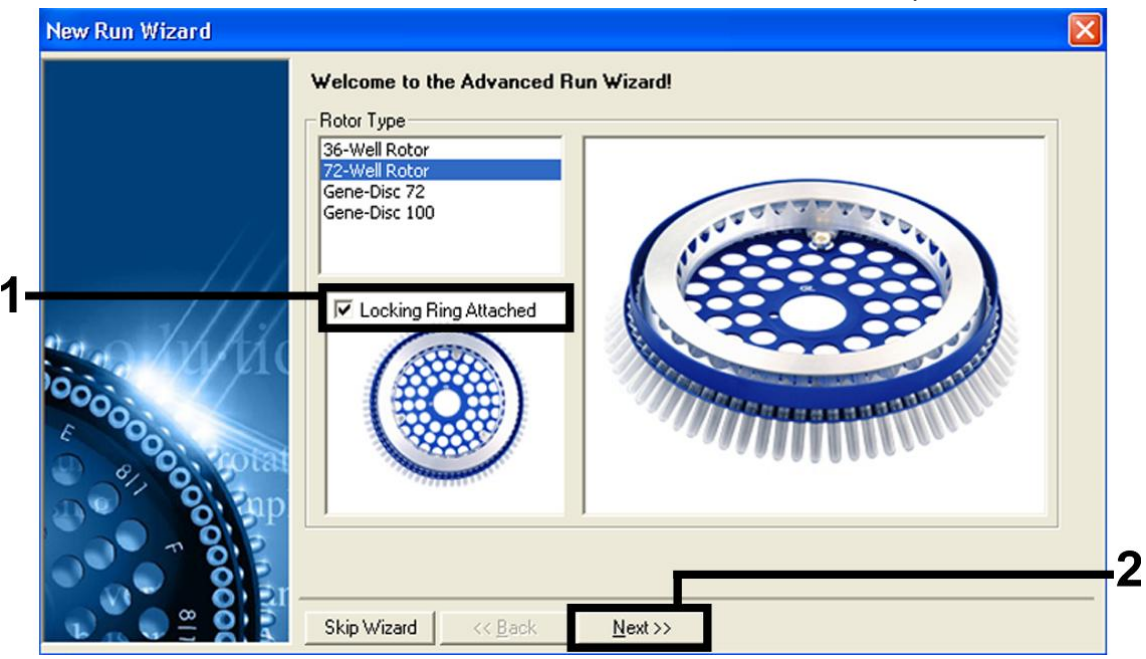

Figura 1. A caixa de diálogo "New Run Wizard" (assistente de novo ensaio).

7. Selecione *50* para o volume da reação de PCR e então clique em "Next" (próximo) (Figura 2).

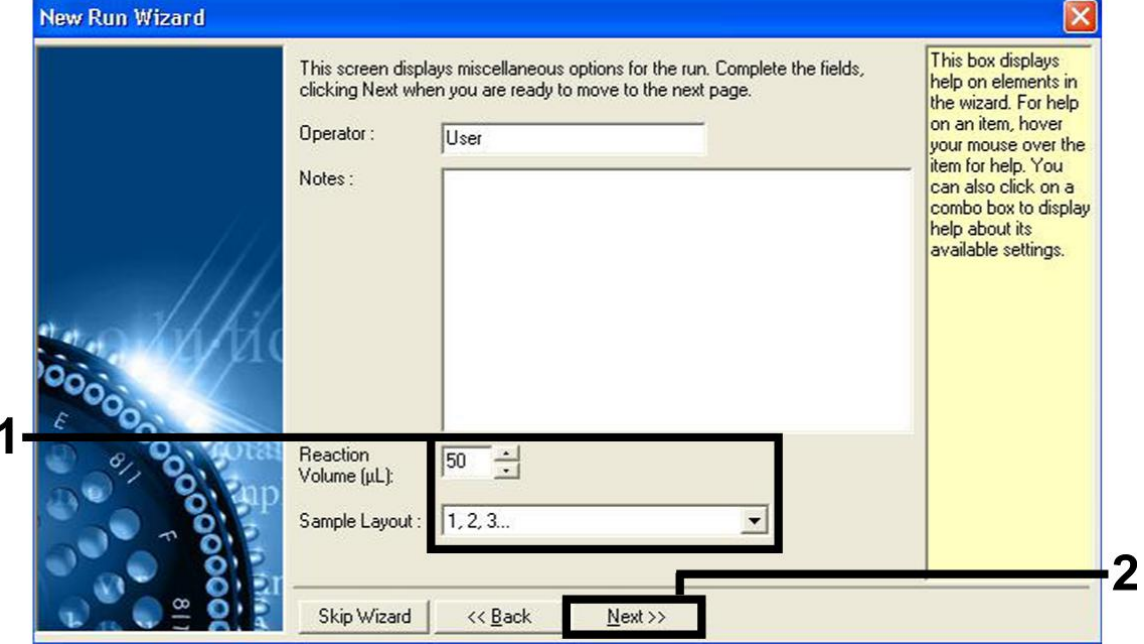

Figura 2. Ajuste dos parâmetros gerais do ensaio.

8. Clicar no botão "Edit Profile" (editar perfil) na próxima caixa de diálogo "New Run Wizard" (assistente de novo ensaio) (Figura 3) e programar o perfil de temperatura como mostrado nas Figuras 3-5.

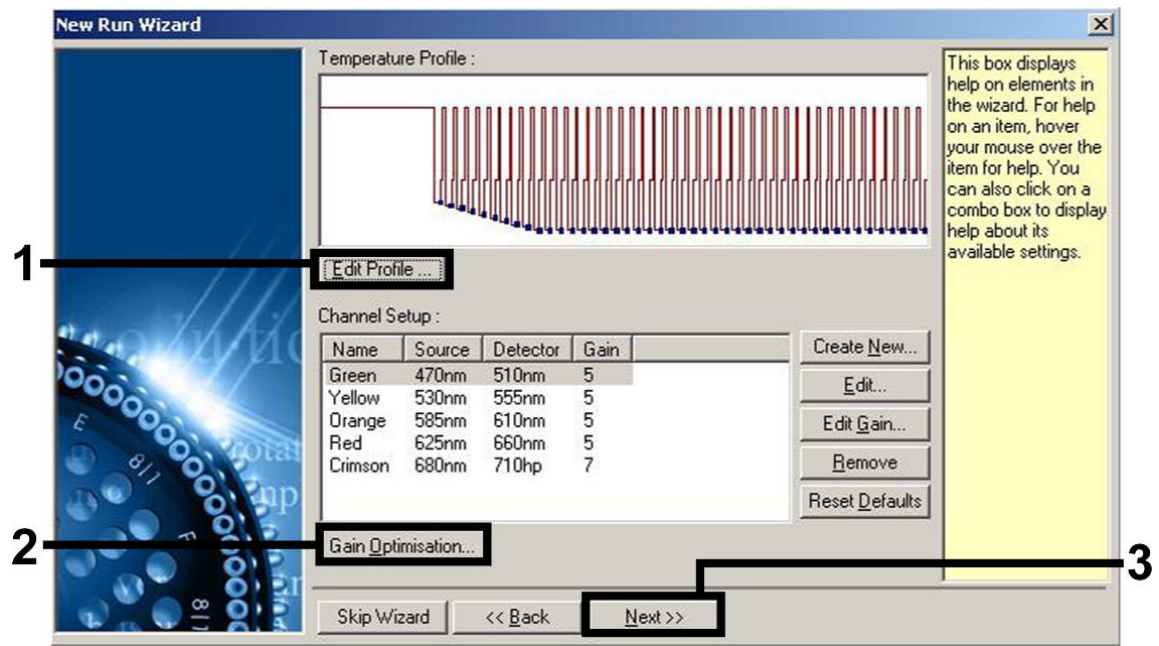

Figura 3. Editar o perfil.

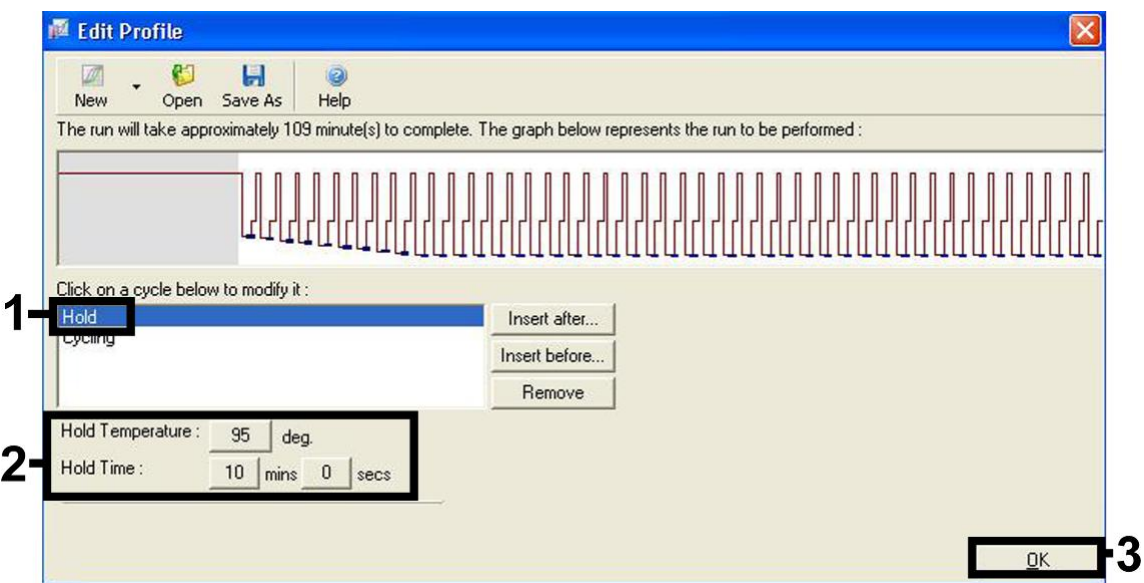

Figura 4. Ativação inicial da enzima hot start.

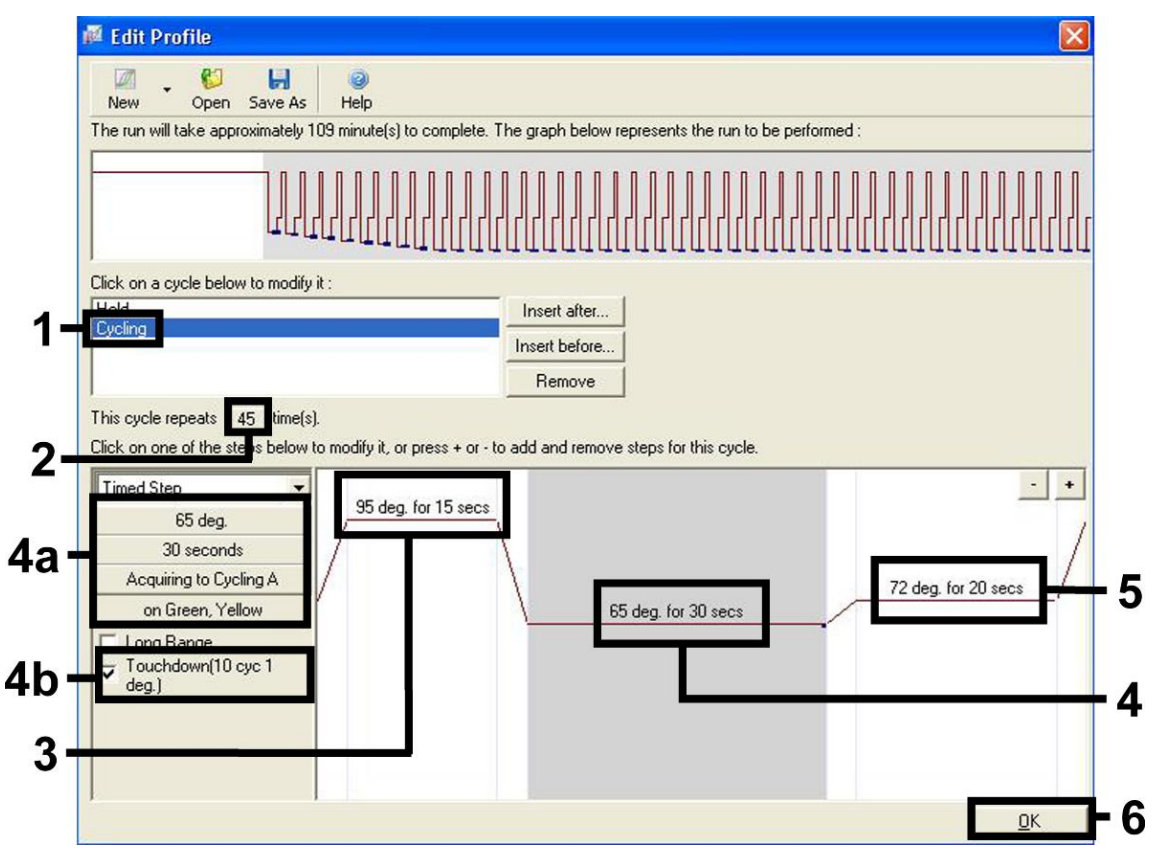

Figura 5. Amplificação do DNA. Certifique-se de ativar a função de touchdown para 10 ciclos na etapa de hibridização. Note que, no Rotor-Gene 3000, o software definirá os corantes fluorescentes como "FAM/Sybr, JOE".

9. A faixa de detecção dos canais de fluorescência tem que ser determinada de acordo com as intensidades de fluorescência nos tubos de PCR. Clicar em "Gain Optimisation" (otimização de ganho) na caixa de diálogo "New Run Wizard" (assistente de novo ensaio) (ver Figura 3) para abrir a caixa de diálogo "Auto-Gain Optimisation Setup" (configuração de otimização automática de ganho). Ajuste a temperatura de calibração para 65 para corresponder à temperatura de hibridização do programa de amplificação (Figura 6).

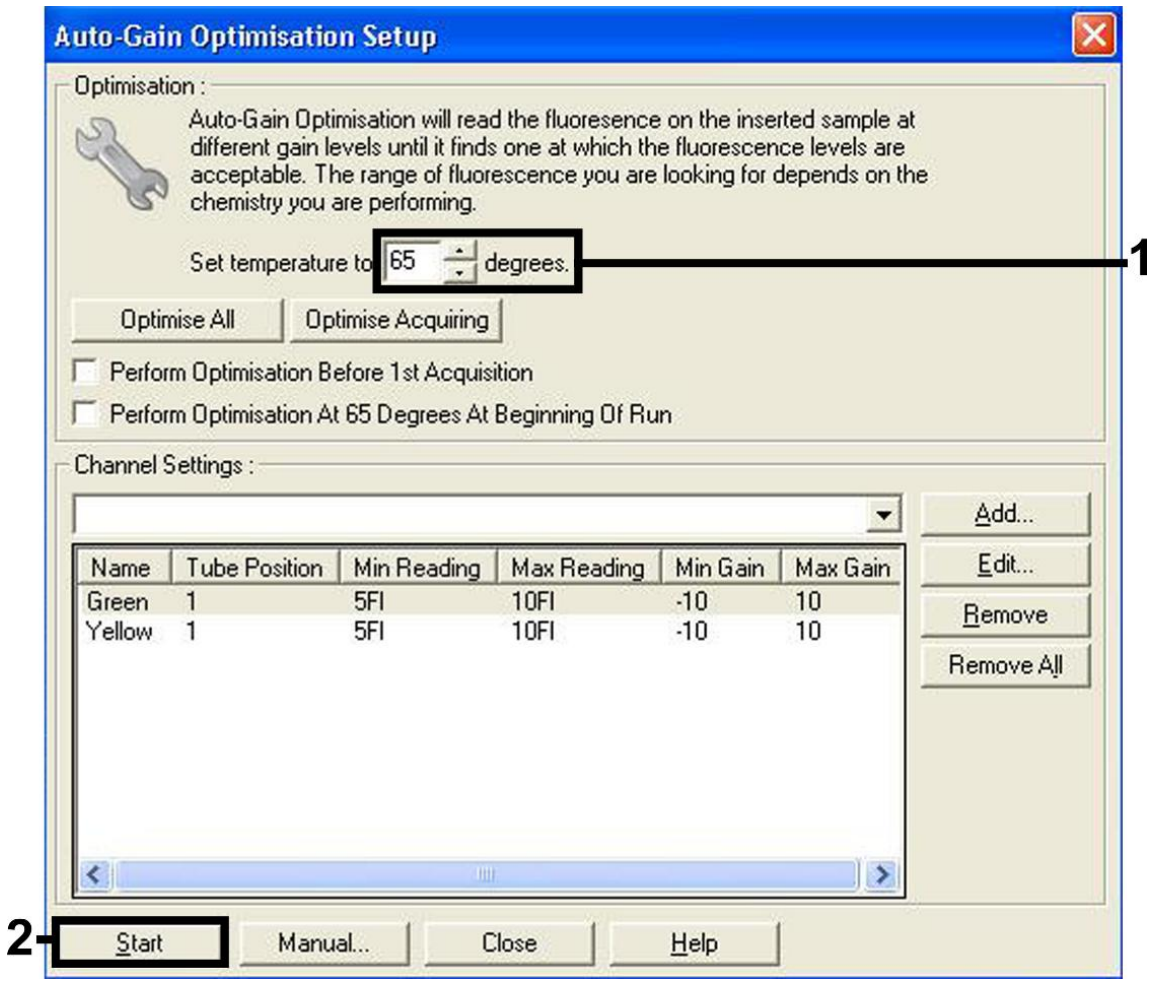

Figura 6. Ajuste da sensibilidade do canal de fluorescência. Note que, no Rotor-Gene 3000, o software definirá os corantes fluorescentes como "FAM/Sybr" e "JOE".

10. Os valores de ganho determinados pela calibração do canal são salvos automaticamente e são enumerados na última janela do menu do procedimento de programação (Figura 7). Clique em "Start Run" (Iniciar ensaio).

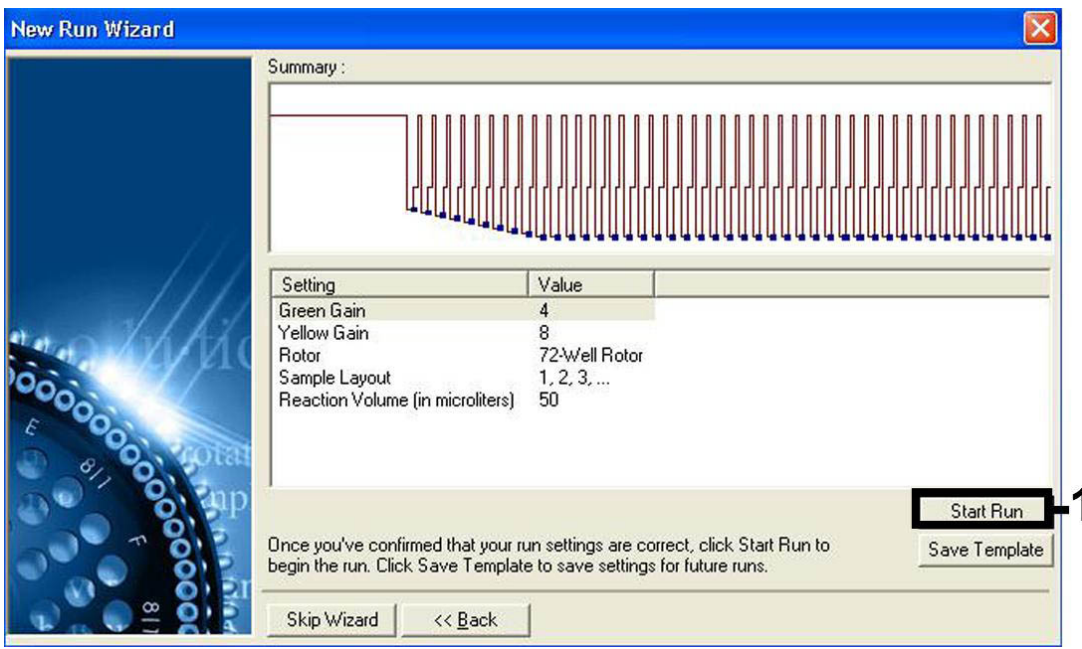

Figura 7. Iniciando o ensaio. Note que, no Rotor-Gene 3000, o software definirá os corantes fluorescentes como "FAM/Sybr" e "JOE".

# <span id="page-20-0"></span>Interpretação dos resultados

### <span id="page-20-1"></span>Quantificação

Os padrões de quantificação anexos (EBV RG QS 1–4) são tratados como amostras purificadas anteriormente e é usado o mesmo volume (20 µl). Para gerar uma curva padrão em Instrumentos Rotor-Gene Q, os 4 padrões de quantificação devem ser usados e definidos na caixa de diálogo "Edit Samples" (Editar amostras) como padrões com as concentrações especificadas (consulte o manual do usuário do instrumento).

Nota: Os padrões de quantificação são definidos como cópias/µl. A equação a seguir deve ser aplicada para a conversão dos valores determinados utilizando a curva padrão em cópias/ml do material de amostra:

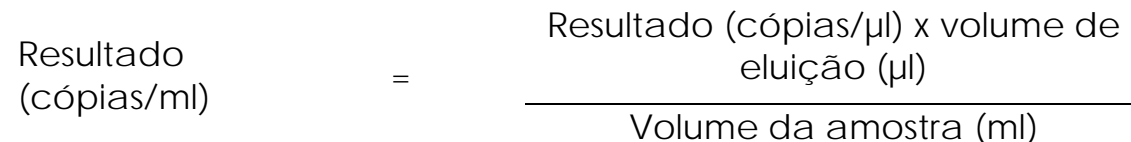

Por uma questão de princípio, o volume de amostra inicial deve ser inserido na equação acima. Isso deve ser considerado quando o volume da amostra tiver sido alterado antes da extração do ácido nucleico (p. ex., diminuindo o volume por centrifugação ou aumentando o volume ao completar o volume necessário ao isolamento).

### <span id="page-21-0"></span>Resultados

Exemplos de reações de PCR positivas e negativas são apresentados na Figura 8 e na Figura 9.

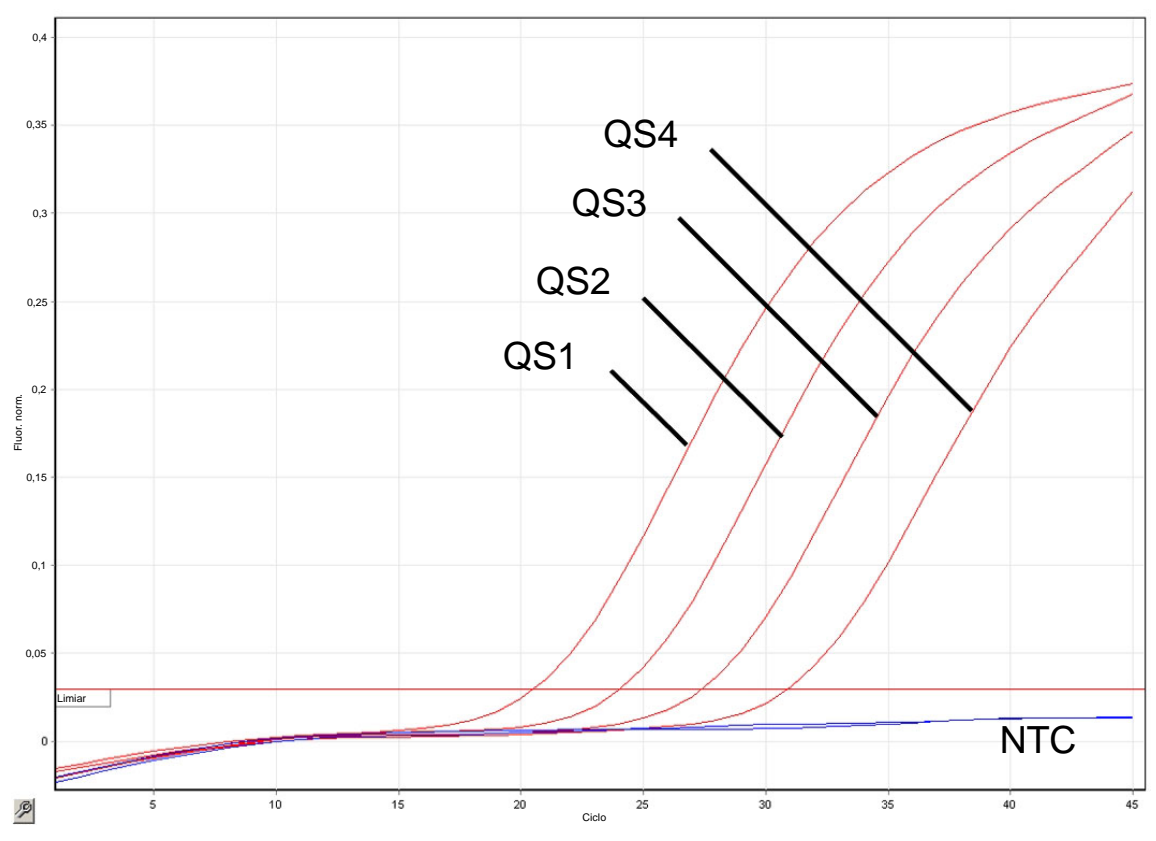

Figura 8. Detecção de padrões de quantificação (EBV RG QS 1–4) no canal de fluorescência Cycling Green (Ciclagem verde). NTC: No template control (Controle sem amostra) (controle negativo).

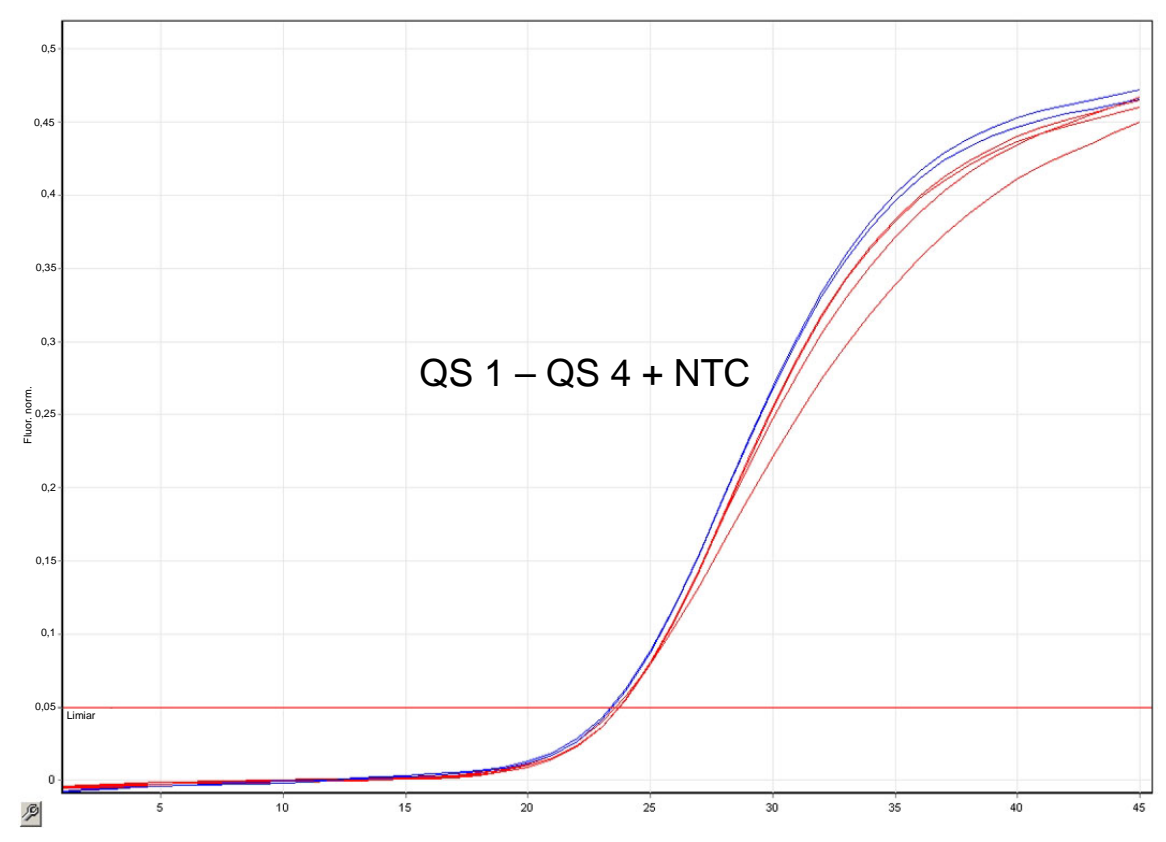

Figura 9. Detecção do controle interno (IC) no canal de fluorescência Cycling Yellow (Ciclagem amarela) com amplificação simultânea dos padrões de quantificação (EBV RG QS 1–4). NTC: (No template control) Controle sem amostra (controle negativo).

Um sinal é detectado no canal de fluorescência Cycling Green (Ciclagem verde).

O resultado da análise é positivo: a amostra contém DNA do EBV.

Neste caso, é dispensável a detecção de um sinal do canal Cycling Yellow (Ciclagem amarela), dado que as concentrações iniciais altas do DNA do EBV (sinal positivo no canal Cycling Green [Ciclagem verde]) podem levar a um sinal de fluorescência reduzido ou ausente do controle interno no canal Cycling Yellow (Ciclagem amarela) (concorrência).

Nota: No Rotor-Gene 3000, os canais relevantes são Cycling A.FAM (Ciclagem A.FAM) para o sinal positivo e Cycling A.JOE (Ciclagem A.JOE) para o controle interno.

No canal de fluorescência Cycling Green (Ciclagem verde), nenhum sinal é detectado. Ao mesmo tempo, um sinal do controle interno aparece no canal Cycling Yellow (Ciclagem amarela).

Na amostra, não é detectável DNA do EBV. Pode ser considerado negativo.

No caso de uma PCR negativa para EBV, o sinal detectado do controle interno descarta a possibilidade de inibição da PCR.

Nota: No Rotor-Gene 3000, os canais relevantes são Cycling A.JOE (Ciclagem A.JOE) para o controle interno e a ausência de um sinal para Cycling A.FAM (Ciclagem A.FAM).

Nenhum sinal é detectado no canal Cycling Green (Ciclagem verde) ou Cycling Yellow (Ciclagem amarela). Nenhum resultado pode ser concluído.

Informações relativas às fontes de erros e suas soluções podem ser encontradas em ["Guia de resolução de falhas"](#page-23-0), página [24.](#page-23-0)

Nota: No Rotor-Gene 3000, os canais relevantes são Cycling A.FAM (Ciclagem A.FAM) e Cycling A.JOE (Ciclagem A.JOE).

### <span id="page-23-0"></span>Guia de resolução de falhas

Este guia de resolução de falhas pode ser útil para resolver qualquer problema que possa surgir. Para obter mais informações, consulte também a página de Perguntas frequentes no nosso Centro de Suporte Técnico: www.qiagen.com/FAQ/FAQList.aspx. Os cientistas da Assistência Técnica da QIAGEN estão sempre dispostos a responder a quaisquer questões sobre as informações e os protocolos contidos neste manual ou sobre as tecnologias de amostragem e ensaio (para obter informações de contato, veja a contracapa ou acesse www.qiagen.com).

#### Comentários e sugestões

Nenhum sinal com controles positivos (EBV RG QS 1–4) no canal de fluorescência Cycling Green (Ciclagem verde) ou Cycling A.FAM (Ciclagem A.FAM)

a) O canal de fluorescência selecionado para análise de dados de PCR não cumpre os requisitos do protocolo Para análise de dados, selecionar o canal de fluorescência Cycling Green (Ciclagem verde) ou Cycling A.FAM (Ciclagem A.FAM) para a PCR analítica do EBV e o canal de fluorescência Cycling Yellow (Ciclagem amarela) ou Cycling A.JOE (Ciclagem A.JOE) para a PCR do controle interno.

Comentários e sugestões

- b) Programação incorreta do perfil de temperatura do Instrumento Rotor-Gene Comparar o perfil de temperatura com o protocolo. Consulte ["Protocolo: PCR e](#page-13-0)  [análise de dados"](#page-13-0), página [14.](#page-13-0) c) Configuração incorreta da PCR Verificar seus passos de trabalho com a ajuda do esquema de pipetagem e repetir a PCR, caso seja necessário. Consulte ["Protocolo: PCR e análise de dados"](#page-13-0), página [14.](#page-13-0) d) As condições de armazenamento para um ou mais componentes do kit não cumprem as instruções fornecidas em ["Armazenamento e](#page-7-1)  [manuseio de](#page-7-1)  [reagentes"](#page-7-1) (página [8\)](#page-7-1) Verificar as condições de armazenamento e a data de validade (consulte a etiqueta do kit) dos reagentes e usar um novo kit, se necessário.
- e) A data de validade do *artus* EBV RG PCR Kit expirou

Verificar as condições de armazenamento e a data de validade (consulte a etiqueta do kit) dos reagentes e usar um novo kit, se necessário.

Ausência de sinal ou sinal fraco do controle interno no canal de fluorescência Cycling Yellow (Ciclagem amarela) ou Cycling A.JOE (Ciclagem A.JOE) e ausência simultânea de um sinal no canal Cycling Green (Ciclagem verde) ou Cycling A.FAM (Ciclagem A.FAM)

a) As condições da PCR não cumprem os requisitos do protocolo Verificar as condições da PCR (ver acima) e repetir a PCR com as configurações corrigidas, caso seja necessário.

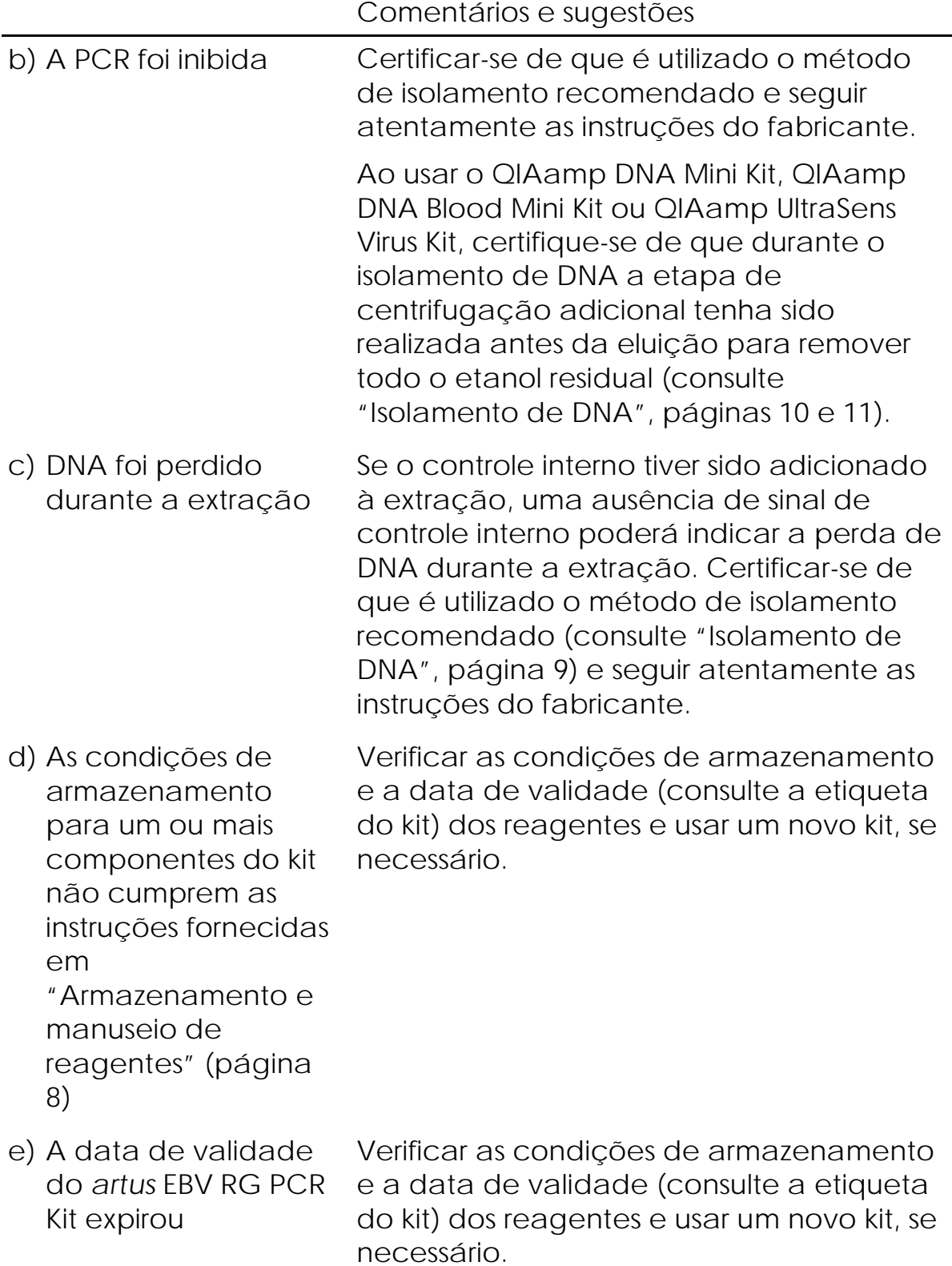

Sinais com controles negativos no canal de fluorescência Cycling Green (Ciclagem verde) ou Cycling A.FAM (Ciclagem A.FAM) da PCR analítica

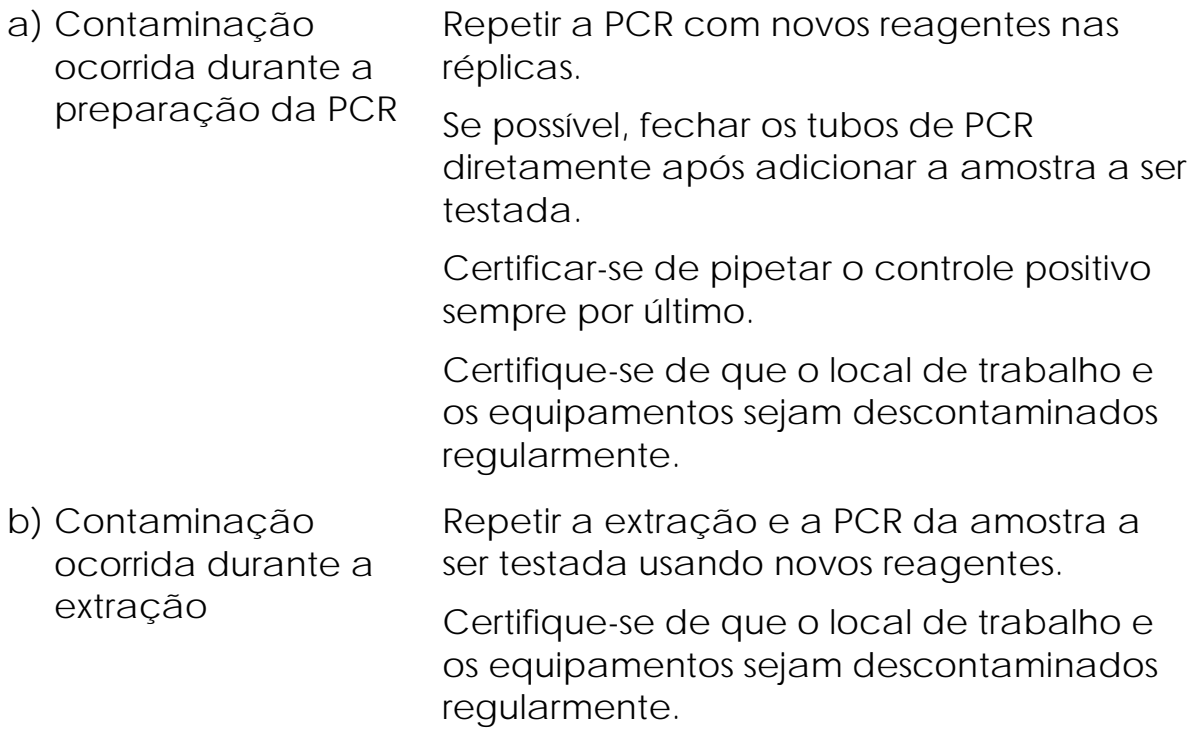

# <span id="page-26-0"></span>Controle de qualidade

De acordo com o Sistema de Gerenciamento de Qualidade da QIAGEN, certificado pela ISO, cada lote do *artus* EBV RG PCR Kit é testado de acordo com as especificações predeterminadas para assegurar a consistência na qualidade do produto.

# <span id="page-26-1"></span>Limitações

Todos os reagentes devem ser usados exclusivamente em processos de diagnóstico *in vitro*.

O produto deve ser utilizado somente por pessoal devidamente instruído e treinado nos processos de diagnóstico in vitro.

Para resultados de PCR ótimos, é necessário que as instruções do manual do usuário sejam rigorosamente observadas.

Deve-se prestar atenção às datas de validade impressas na caixa e nas etiquetas de todos os componentes. Não utilizar componentes vencidos.

Embora rara, a ocorrência de mutações nas regiões altamente preservadas do genoma viral cobertas pelos primers e/ou sonda do kit pode resultar em subquantificação ou falha em detectar a presença de vírus nesses casos. A validade e o desempenho do ensaio são revistos regularmente.

# <span id="page-27-0"></span>Características de desempenho

### <span id="page-27-1"></span>Sensibilidade analítica

Para determinar a sensibilidade analítica do *artus* EBV RG PCR Kit, foi definida uma série de diluições, de 31,6 a 0,01 e de 100 ao valor nominal de 0,03 cópias de EBV equivalentes/µl e analisadas no Rotor-Gene 6000 e no Rotor-Gene 3000, respectivamente, em conjunto com o *artus* EBV RG PCR Kit. Os testes foram realizados em 3 dias diferentes em 8 réplicas. Os resultados foram determinados por uma análise probit. Uma ilustração gráfica da análise probit no Rotor-Gene 6000 é mostrada na Figura 10. Os limites de detecção do procedimento analítico do *artus* EBV RG PCR Kit em conjunto com o Rotor-Gene Q MDx/Q/6000 e o Rotor-Gene 3000 são 1,02 cópias/µl  $(p = 0.05)$  e 3,8 cópias/µl (p = 0.05), respectivamente. Isto significa que há 95% de probabilidade de 1,02 cópias/µl ou 3,8 cópias/µl serem detectadas.

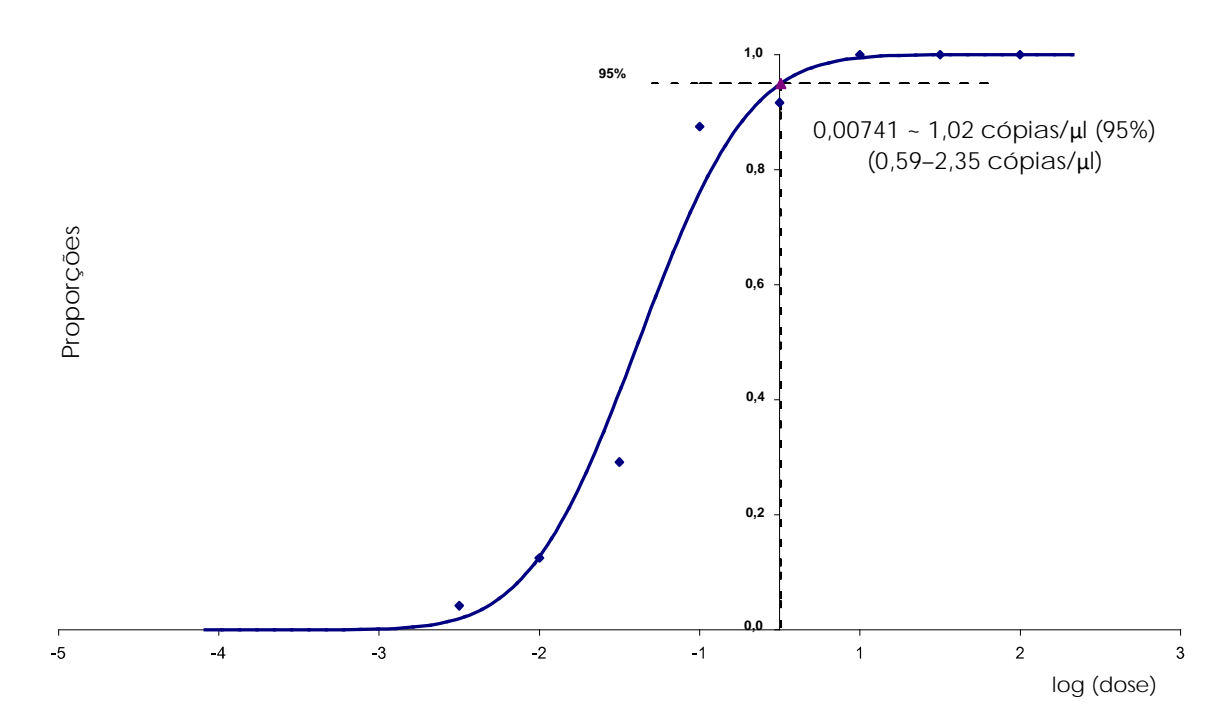

Figura 10. Análise probit: EBV (Rotor-Gene 6000). Sensibilidade analítica do *artus* EBV RG PCR Kit no Rotor-Gene 6000.

### <span id="page-28-0"></span>Especificidade

A especificidade do *artus* EBV RG PCR Kit é garantida primeiramente e acima de tudo pela seleção dos primers e sondas, bem como pela seleção de condições de reação rigorosas. Os primers e sondas foram verificados para possíveis homologias com todas as sequências publicadas nos bancos de genes por análise por comparação de sequências. Desse modo, a detectabilidade de todos os genótipos pertinentes foi garantida.

Adicionalmente, a especificidade foi validada com 6 diferentes amostras de soro negativas para o EBV. Essas amostras não geraram nenhum sinal com os primers e sondas específicos para o EBV, que são incluídos no EBV RG Master.

Uma possível reatividade cruzada do *artus* EBV RG PCR Kit foi testada usando o grupo-controle apresentado na Tabela 7. Nenhum dos agentes patogênicos testados foi reativo.

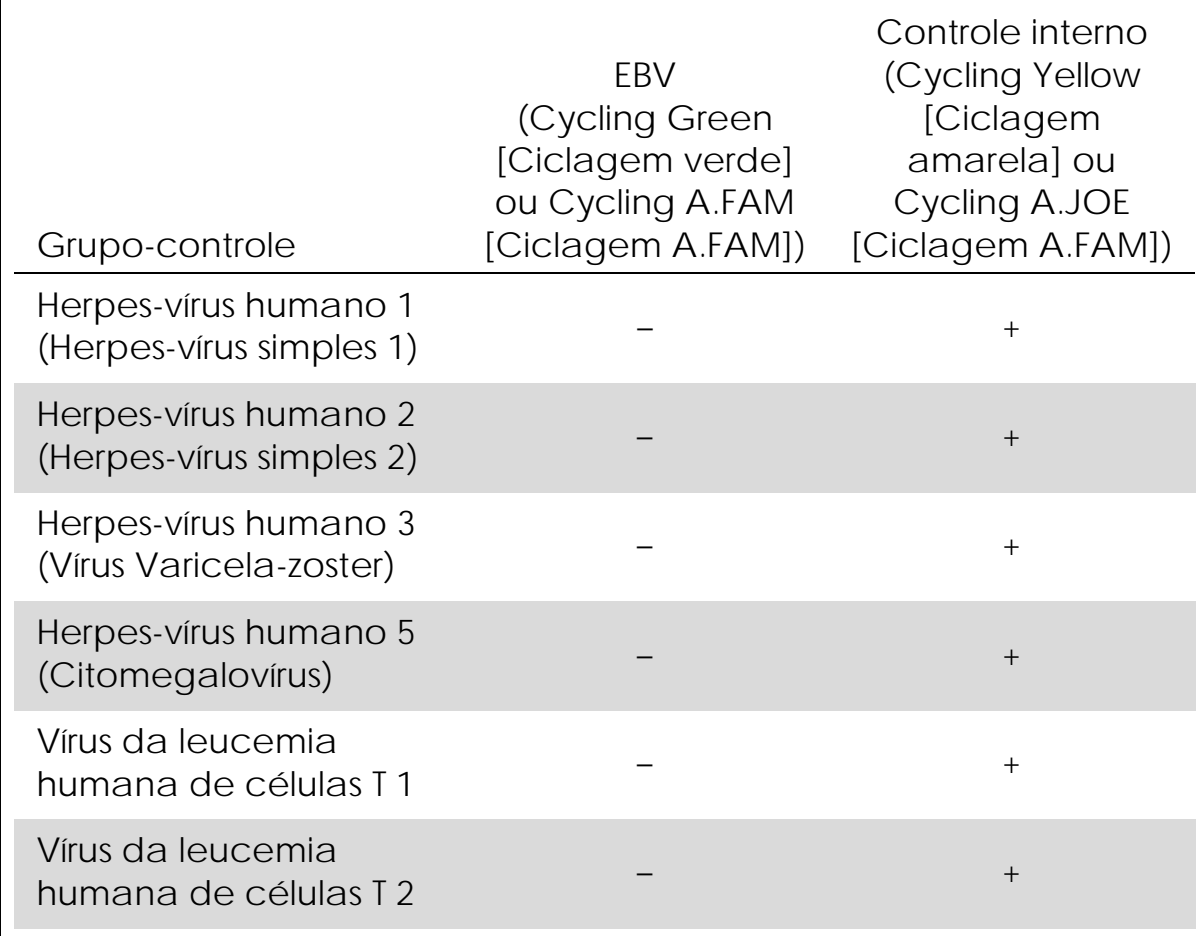

Tabela 7. Testagem da especificidade do kit com agentes patogênicos potencial para reação cruzada

### <span id="page-29-0"></span>Reprodutibilidade

Os dados de reprodutibilidade permitem uma avaliação regular do desempenho do *artus* EBV RG PCR Kit, bem como uma comparação de eficiência com outros produtos. Esses dados foram obtidos pela participação nos programas de competência estabelecidos.

### <span id="page-29-1"></span>Referências

A QIAGEN mantém um vasto banco de dados online atualizado de publicações científicas que utilizam produtos QIAGEN. As opções de pesquisa avançada permitem localizar os artigos que você precisa, pesquisando por uma única palavra-chave ou especificando a aplicação, área de investigação, título, etc.

Para obter uma lista completa de referências, acesse o Banco de dados de referências online da QIAGEN em www.qiagen.com/RefDB/search.asp ou entre em contato com a Assistência Técnica da QIAGEN ou com seu distribuidor local.

# <span id="page-30-0"></span>Símbolos

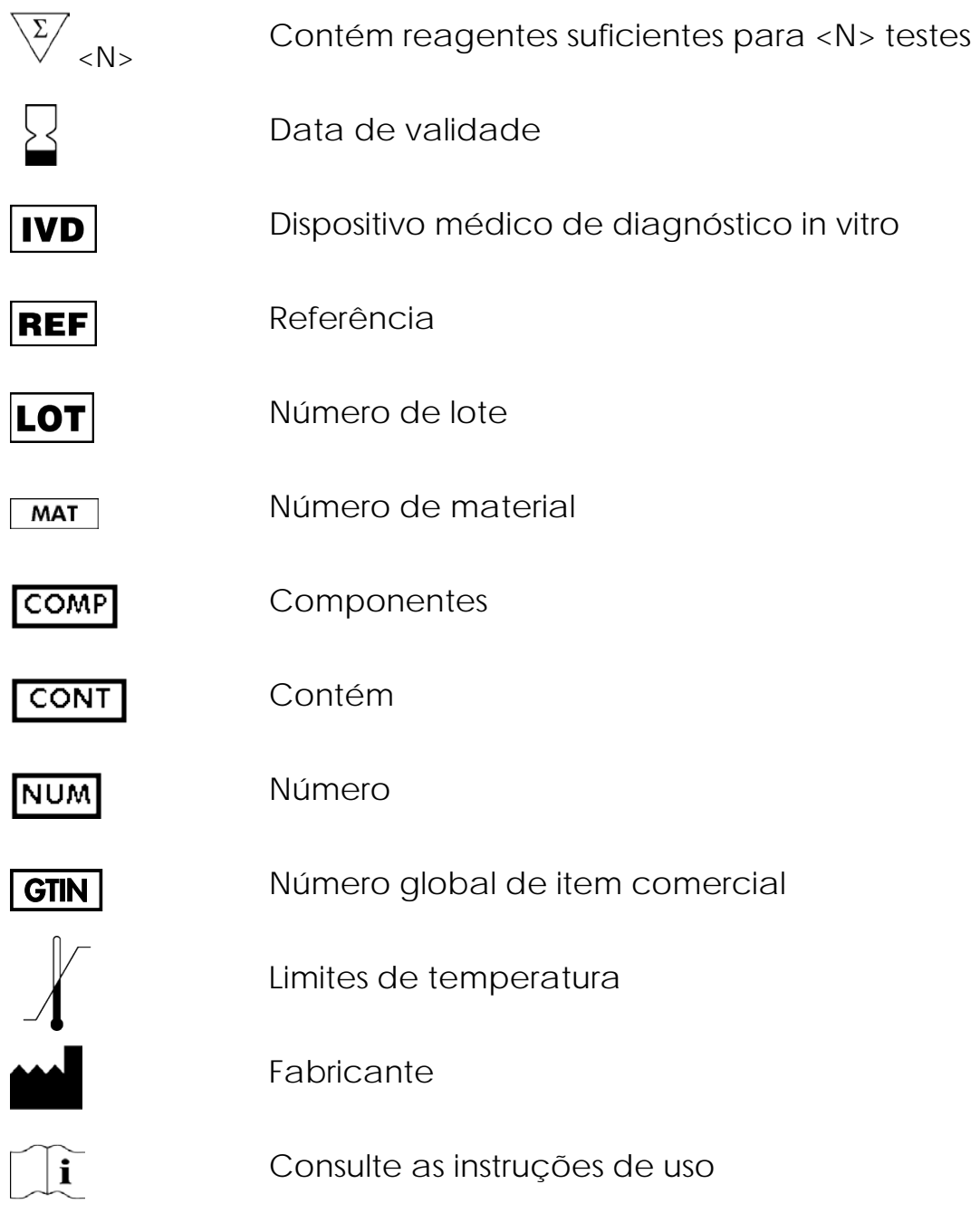

# <span id="page-30-1"></span>Informações de contato

Para obter assistência técnica e mais informações, consulte o nosso Centro de suporte técnico em www.qiagen.com/Support ou contate um dos Departamentos da Assistência técnica ou distribuidores locais da QIAGEN (veja o verso do manual ou visite-nos em www.qiagen.com).

# <span id="page-31-0"></span>Informações para pedidos

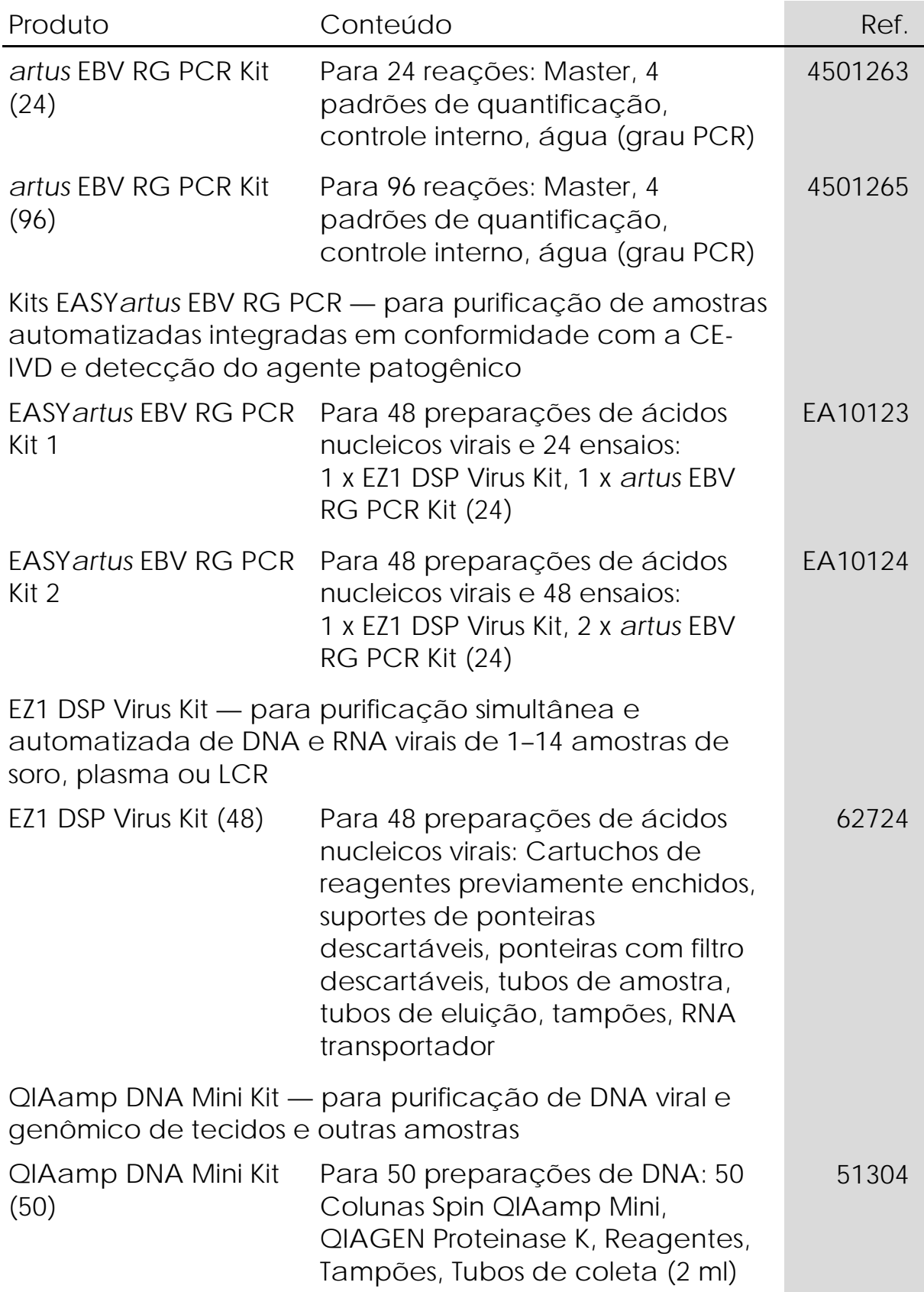

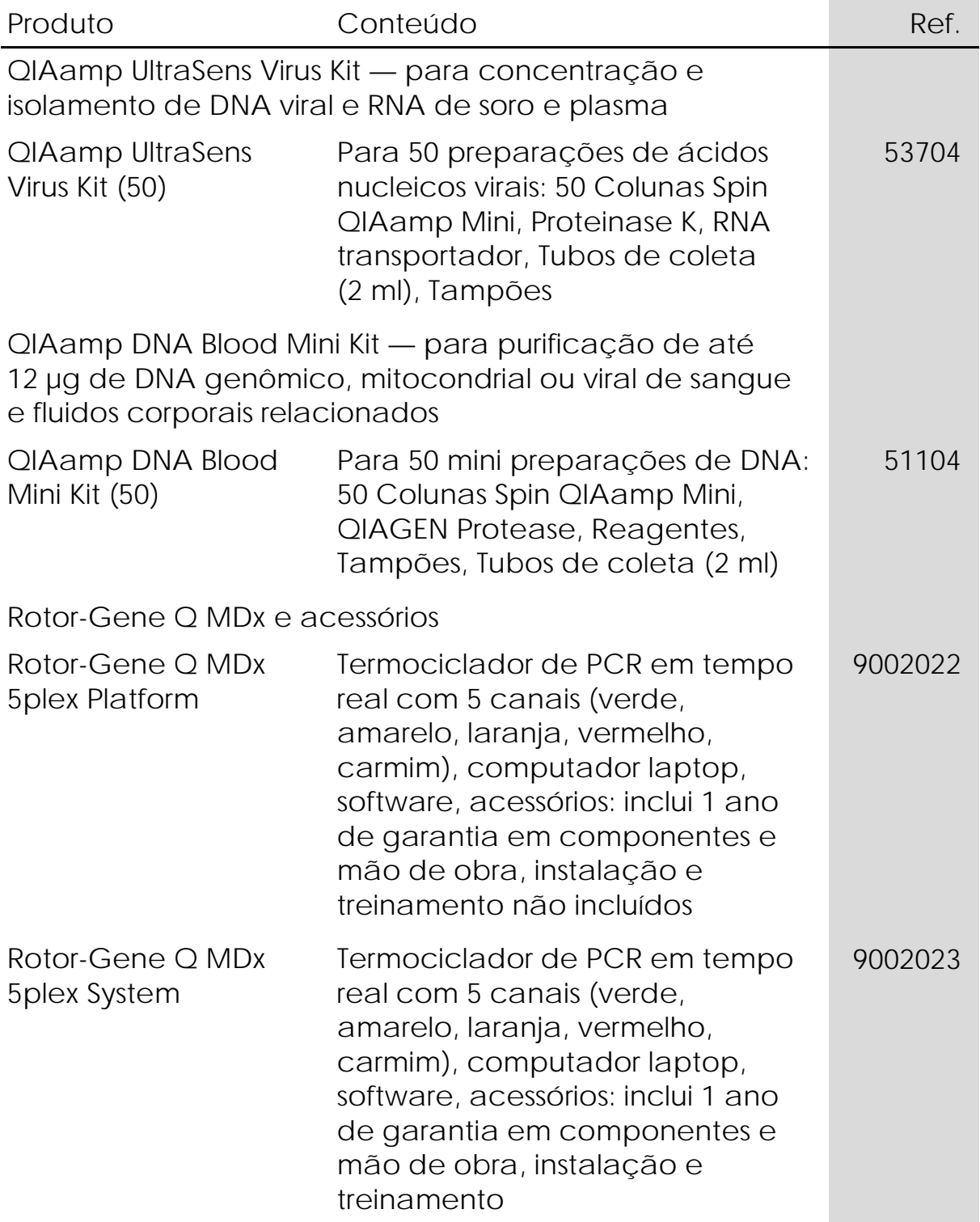

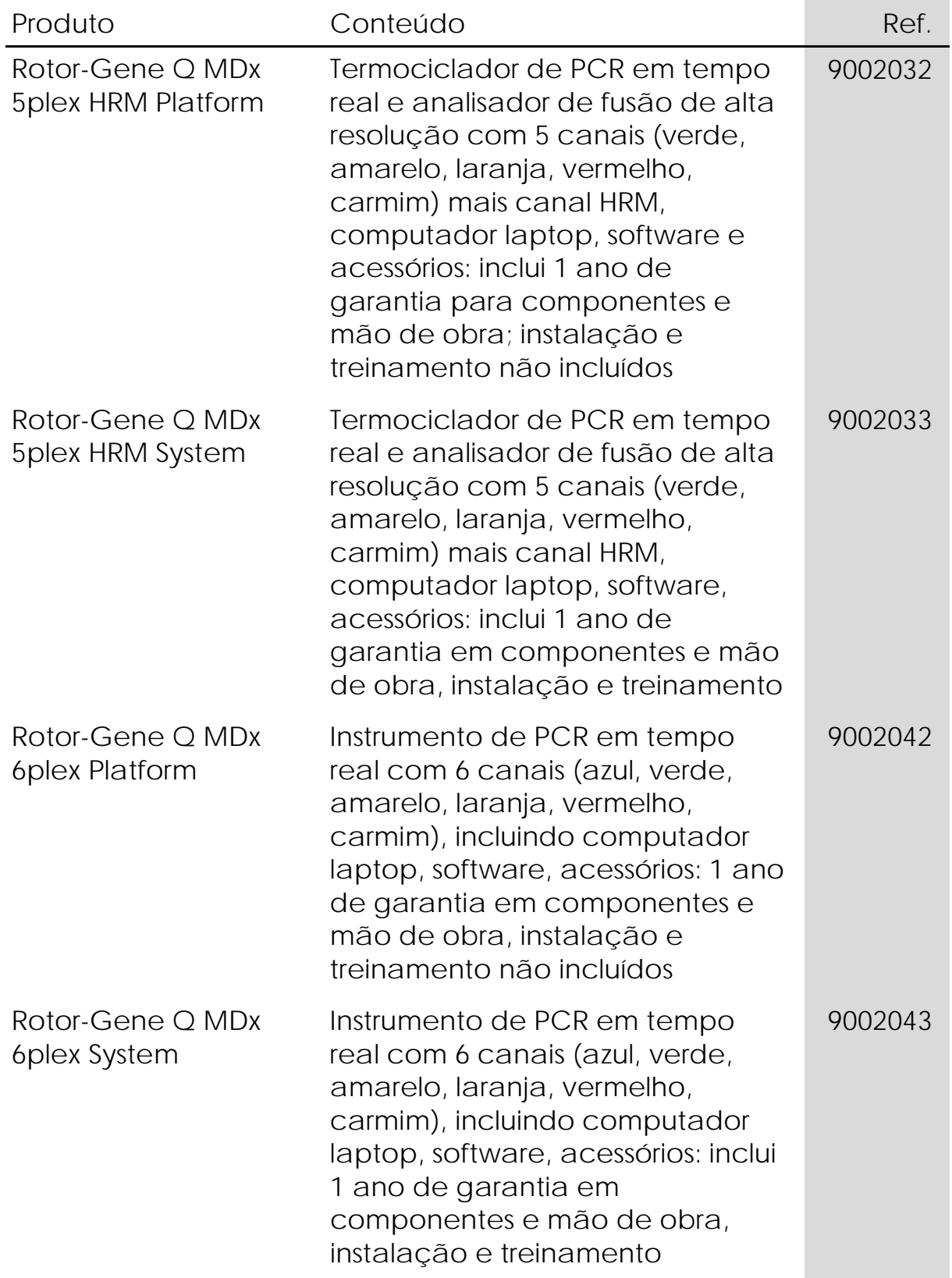

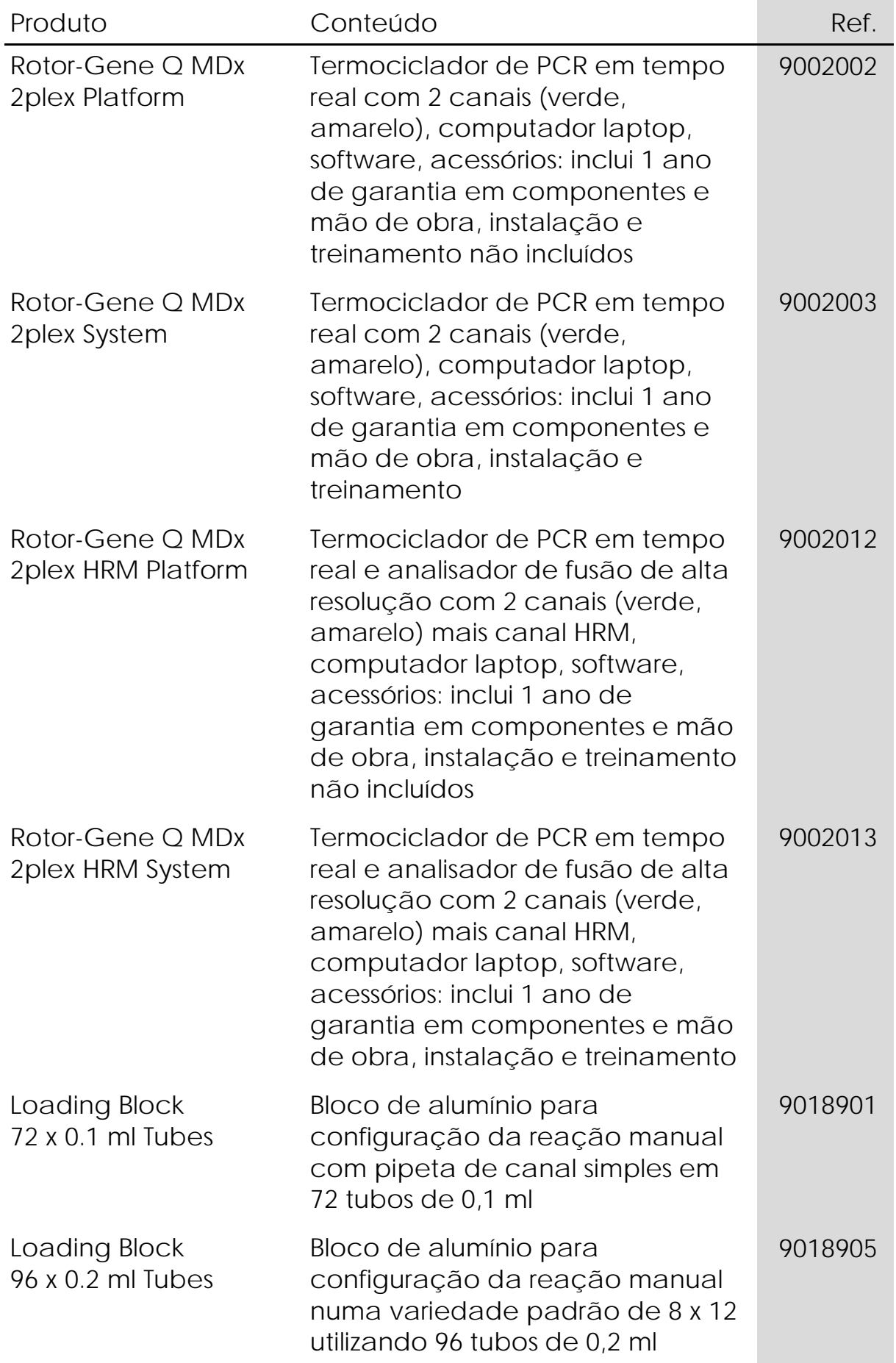

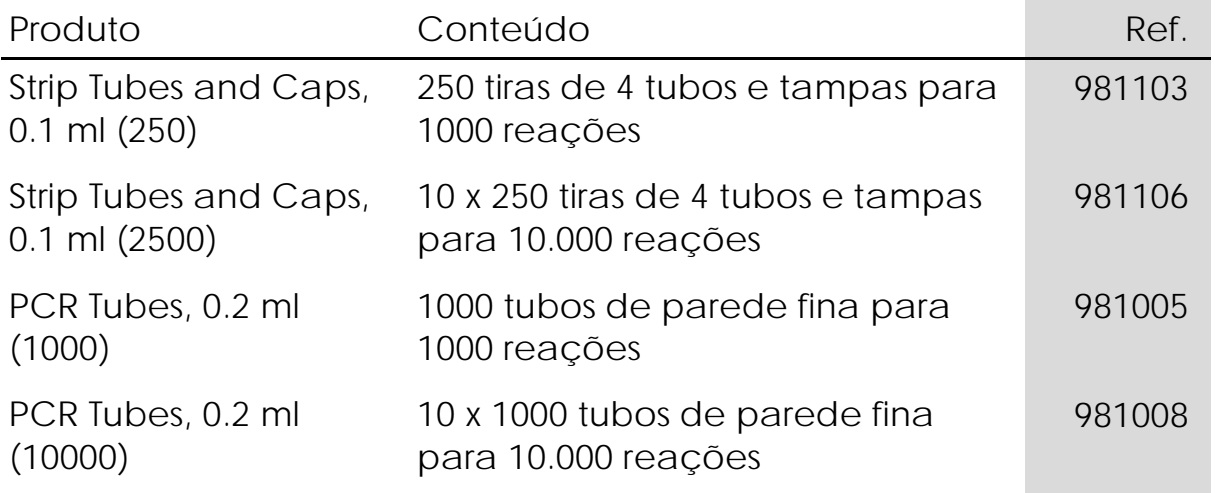

Para obter informações de licenciamento atualizadas e isenções de responsabilidade específicas do produto, consulte o manual do usuário ou o manual do kit QIAGEN correspondente. Os manuais do usuário e os manuais de kits QIAGEN estão disponíveis em www.qiagen.com ou podem ser solicitados à Assistência Técnica da QIAGEN ou ao distribuidor local.

A aquisição deste produto permite ao comprador seu uso para efetuar serviços de diagnóstico em processos de diagnóstico humano in vitro. Não é aqui concedida patente geral ou outra licença de qualquer tipo além deste direito de utilização específico a partir da aquisição.

Marcas registradas: QIAGEN®, QIAamp®, *artus*®, EASY*artus*®, EZ1®, Rotor-Gene®, UltraSens® (Grupo QIAGEN); FAM™, JOE™ (Life Technologies); SYBR® (Molecular Probes, Inc.).

Acordo de licença limitada

O uso deste produto implica a aceitação por parte de qualquer comprador ou usuário do *artus* EBV RG PCR Kit dos termos seguintes:

- 1. O *artus* EBV RG PCR Kit poderá ser usado exclusivamente de acordo com o *Manual do EBV RG PCR Kit* e apenas com os componentes contidos no kit. A QIAGEN não concede qualquer licença ao abrigo da sua propriedade intelectual para usar ou incorporar os componentes deste kit com nenhum componente não incluído neste kit, exceto conforme descrito no *Manual do artus EBV RG PCR Kit* e nos protocolos adicionais disponíveis em www.qiagen.com.
- 2. Com exceção de licenças expressamente declaradas, a QIAGEN não fornece qualquer garantia de que este kit e/ou o(s) seu(s) uso(s) não infrinja(m) os direitos de terceiros.
- 3. Este kit e seus componentes são licenciados para uso único e não podem ser reutilizados, reconstruídos ou revendidos.
- 4. A QIAGEN especificamente renuncia a quaisquer outras licenças, declaradas ou implícitas, a não ser àquelas expressamente indicadas.
- 5. O comprador e o usuário do kit concordam em não tomar ou permitir que qualquer outra pessoa tome medidas que possam facilitar ou levar a qualquer um dos atos acima proibidos. A QIAGEN pode fazer cumprir as proibições deste Acordo de licença limitada em qualquer Tribunal e irá recuperar todos os seus custos de investigação e de Tribunal, incluindo honorários de advogados, em qualquer ação destinada a fazer cumprir este Acordo de licença limitada ou qualquer um de seus direitos de propriedade intelectual relativos ao kit e/ou seus componentes.

Para obter os termos de licença atualizados, acesse www.qiagen.com.

© 2009-2014 QIAGEN, todos os direitos reservados.

#### www.qiagen.com

Australia Orders 1-800-243-800 Fax 03-9840-9888 Technical 1-800-243-066 Austria Orders 0800-28-10-10 Fax 0800-28-10-19 Technical 0800-28-10-11 Belgium Orders 0800-79612 Fax 0800-79611 Technical 0800-79556 Brazil Orders 0800-557779 Fax 55-11-5079-4001 Technical 0800-557779 Canada Orders 800-572-9613 Fax 800-713-5951 Technical 800-DNA-PREP (800-362-7737) China Orders 86-21-3865-3865 Fax 86-21-3865-3965 Technical 800-988-0325 Denmark Orders 80-885945 Fax 80-885944 Technical 80-885942 Finland Orders 0800-914416 Fax 0800-914415 Technical 0800-914413 France = Orders 01-60-920-926 = Fax 01-60-920-925 = Technical 01-60-920-930 = Offers 01-60-920-928 Germany = Orders 02103-29-12000 = Fax 02103-29-22000 = Technical 02103-29-12400 Hong Kong = Orders 800 933 965 = Fax 800 930 439 = Technical 800 930 425 Ireland Orders 1800 555 049 Fax 1800 555 048 Fechnical 1800 555 061 Italy Orders 800-789-544 Fax 02-334304-826 Technical 800-787980 Japan **Telephone 03-6890-7300 Fax 03-5547-0818** Technical 03-6890-7300 Korea (South) = Orders 080-000-7146 = Fax 02-2626-5703 = Technical 080-000-7145 Luxembourg = Orders 8002-2076 = Fax 8002-2073 = Technical 8002-2067 Mexico = Orders 01-800-7742-639 = Fax 01-800-1122-330 = Technical 01-800-7742-436 The Netherlands Orders 0800-0229592 Fax 0800-0229593 Technical 0800-0229602 Norway • Orders 800-18859 • Fax 800-18817 • Technical 800-18712 Singapore Orders 1800-742-4362 Fax 65-6854-8184 Technical 1800-742-4368 Spain Orders 91-630-7050 Fax 91-630-5145 Technical 91-630-7050 Sweden = Orders 020-790282 = Fax 020-790582 = Technical 020-798328 Switzerland = Orders 055-254-22-11 = Fax 055-254-22-13 = Technical 055-254-22-12 UK <sup>Orders</sup> 01293-422-911 Fax 01293-422-922 Technical 01293-422-999 USA = Orders 800-426-8157 = Fax 800-718-2056 = Technical 800-DNA-PREP (800-362-7737)

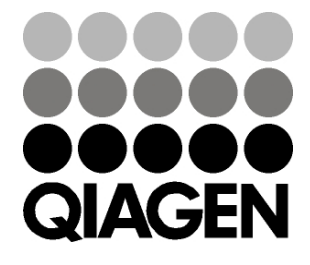

# 1046897PTB 148051780 Sample & Assay Technologies